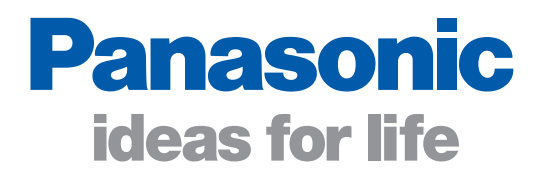

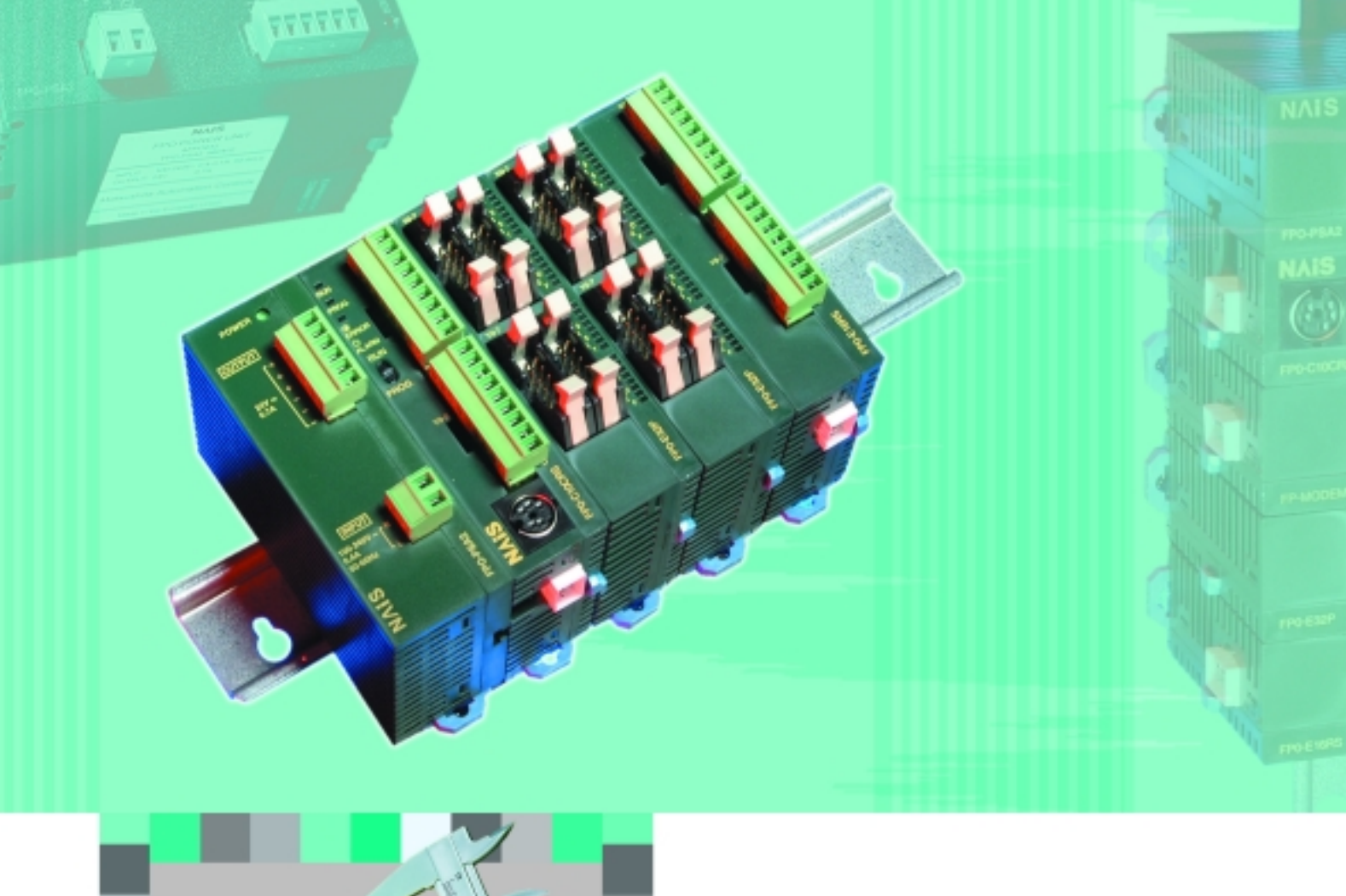

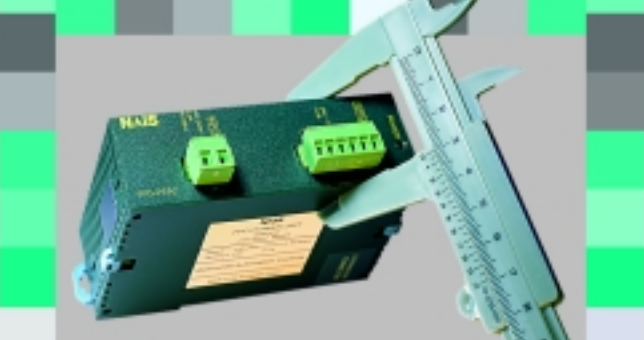

# **Matsushita** Controllore programmabile FP0

**Panasonic ... il nuovo nome di**

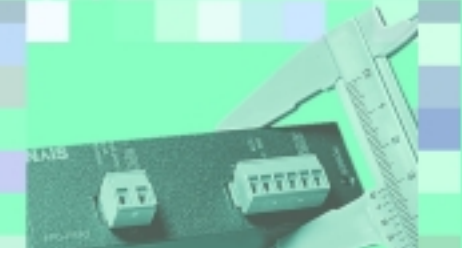

# **FP0 – PLC super compatto**

# Incredibilmente piccolo, utilizzabile singolarmente o con unità di espansione

### **Da 10 punti di I/U…**

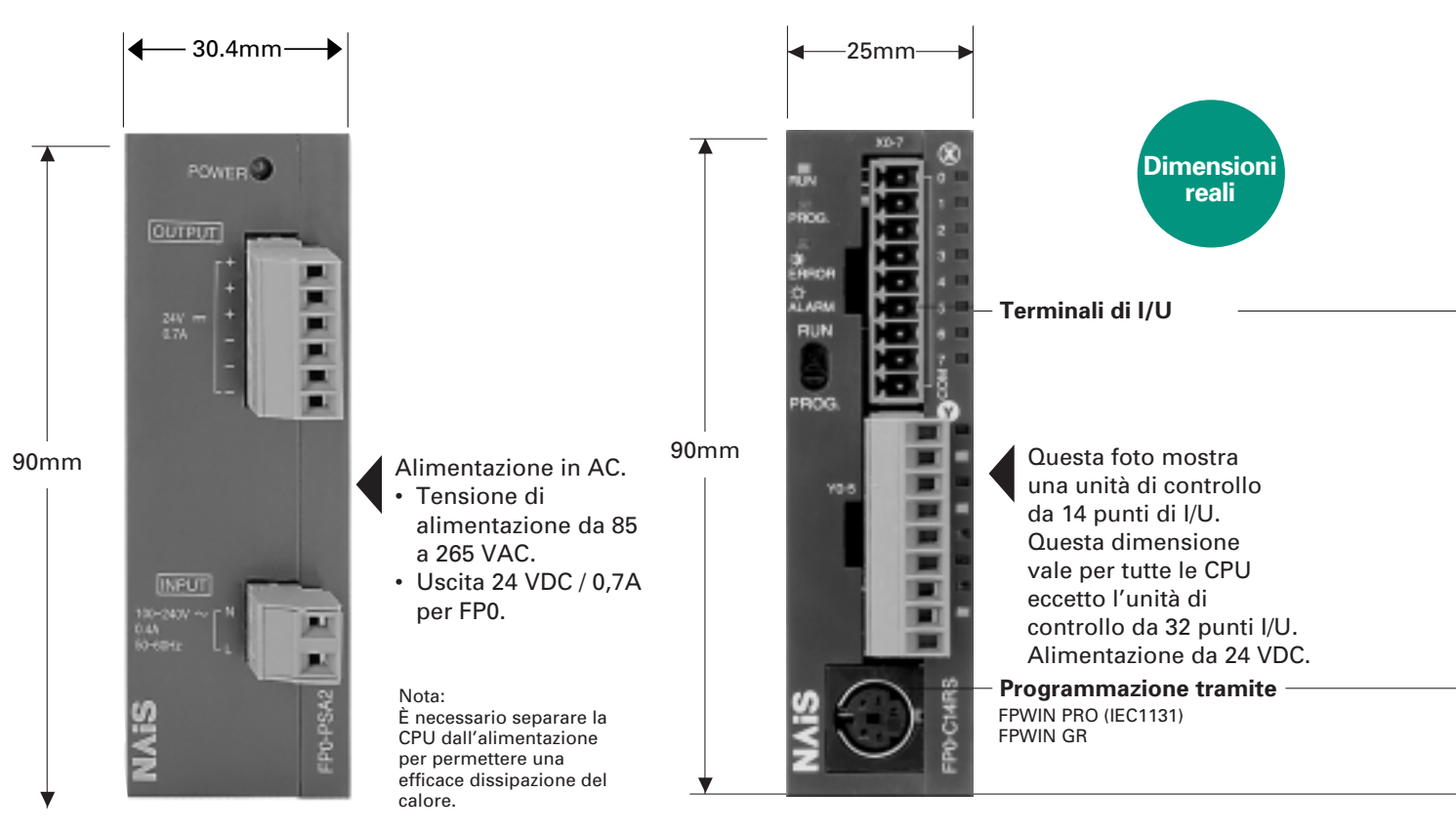

**COM-Port: 2a . Interfaccia RS232C** (comunicazione seriale opzionale per tutte le CPU)

#### **Dimensioni supercompatte**

**Il modulo CPU è largo solo 25 mm e nella versione massima da 128 punti I/U la larghezza del PLC è di soli 105 mm. La superficie di attacco dell'FP0 è dunque la più piccola della sua classe.**

Le dimensioni della CPU sono: L 25\* x A 90 x P 60 mm. È possibile espandere gli I/U fino ad un massimo di 128 punti, ma le dimensioni rimangono comunque ridotte: L 105 x A 90 x P 60 mm. Questa progettazione supercompatta rivoluziona gli standard tradizionali nel campo dei PLC.

Grazie alle sue dimensioni, l'FP0 è l'ideale nell'installazione su macchinari, e in piccoli quadri elettrici in cui lo spazio disponibile è esiguo.

### **Disponibili tre possibili tipi di attacco**

(per i dati tecnici consultare la sezione relativa)

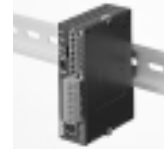

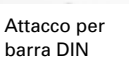

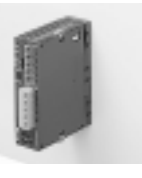

Modulo con piatto di attacco posteriore

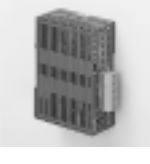

Modulo con piatto di attacco laterale (non utilizzabile con espansioni)

<sup>\*</sup> Nelle CPU da 32 punti I/U la larghezza è di 30 mm.

# **FP0 - PLC supercompatto**

# Lo spazio che si riesce e salvare nel quadro è grande!

# **…fino a 128 I/U**

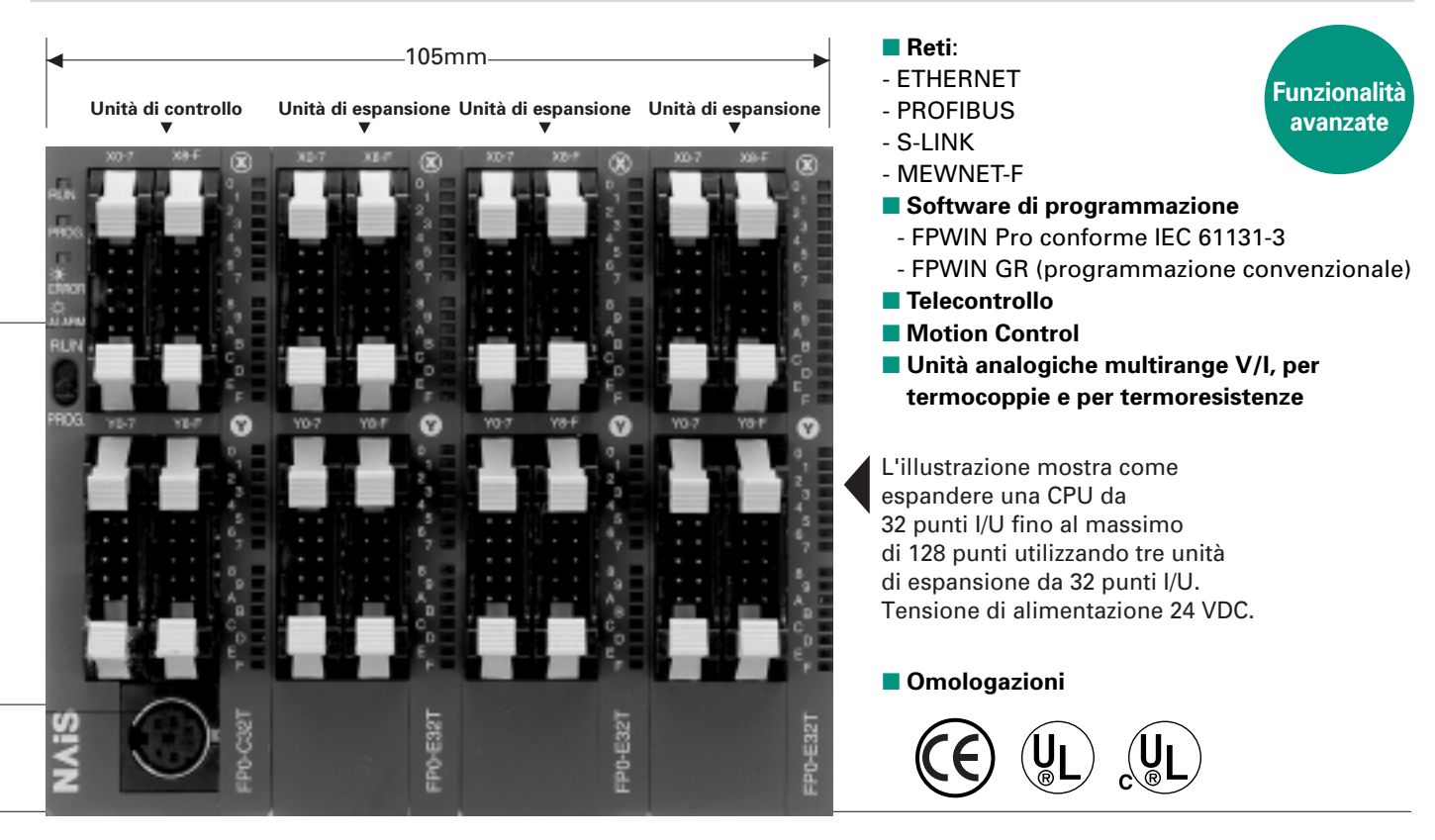

### **Facilità di espansione**

#### **L'unità di espansione è facilmente collegabile senza bisogno di cavi.**

È possibile collegare le unità di espansione direttamente alla CPU, senza bisogno di una piastra di fondo o di cavi speciali, grazie ad un sistema di aggancio laterale con connettori di

collegamento ed appositi ganci posti sulle varie unità.

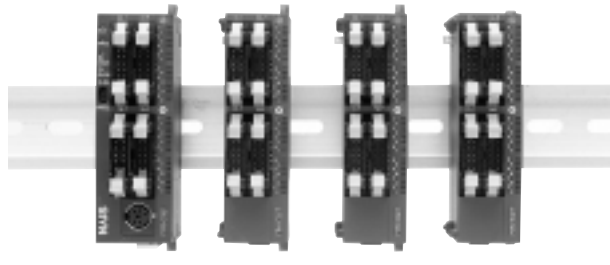

Unità di Unità di<br>Controllo Espansione Espansione Espansione

**(È possibile collegare fino ad un massimo di tre unità di espansione)**

#### Le dimensioni notevolmente ridotte e le alte prestazioni permettono l'utilizzo delle unità in svariate applicazioni

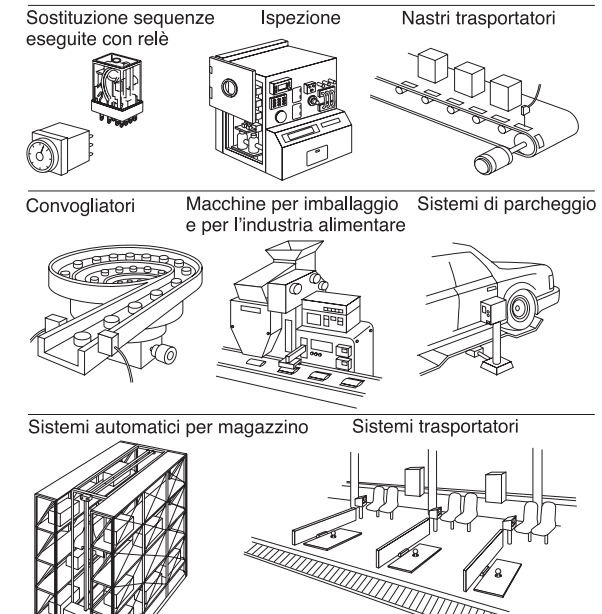

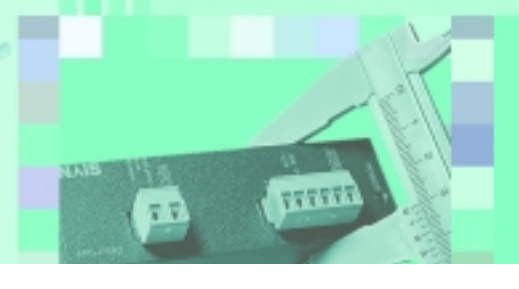

# **FP0 Unità CPU**

# Un'ampia scelta: è facile trovare la soluzione giusta per ogni applicazione

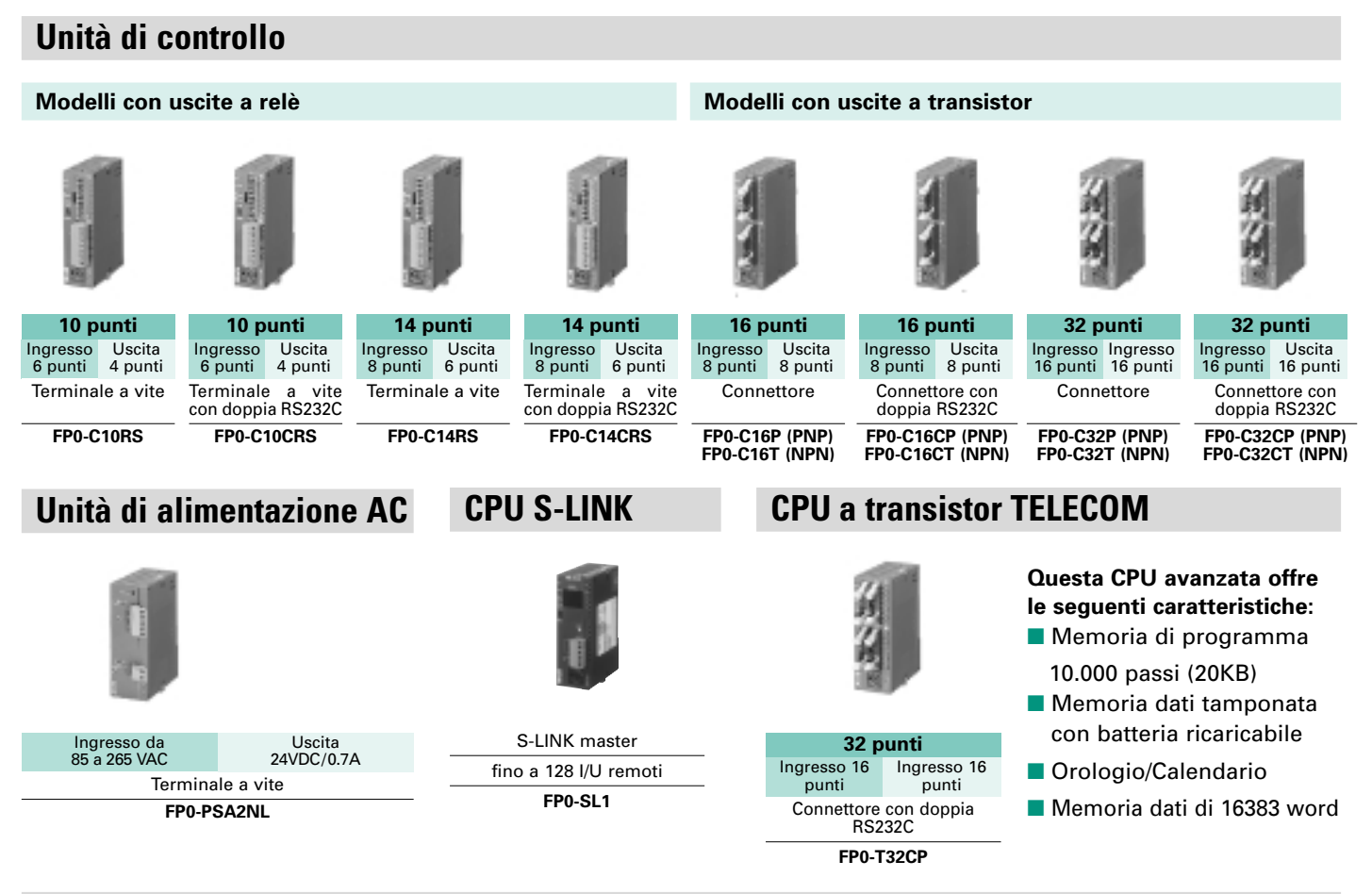

### **All'unità di controllo si possono collegare fino a tre unità di espansione.**

È possibile combinare tipi con uscite a relè e tipi con uscite a transistor. In questo caso, utilizzando una unità di controllo con uscite a relè, si può arrivare ad un massimo di 110 punti I/U.

### **Combinazione tra modelli con uscite a transistor: esempi**

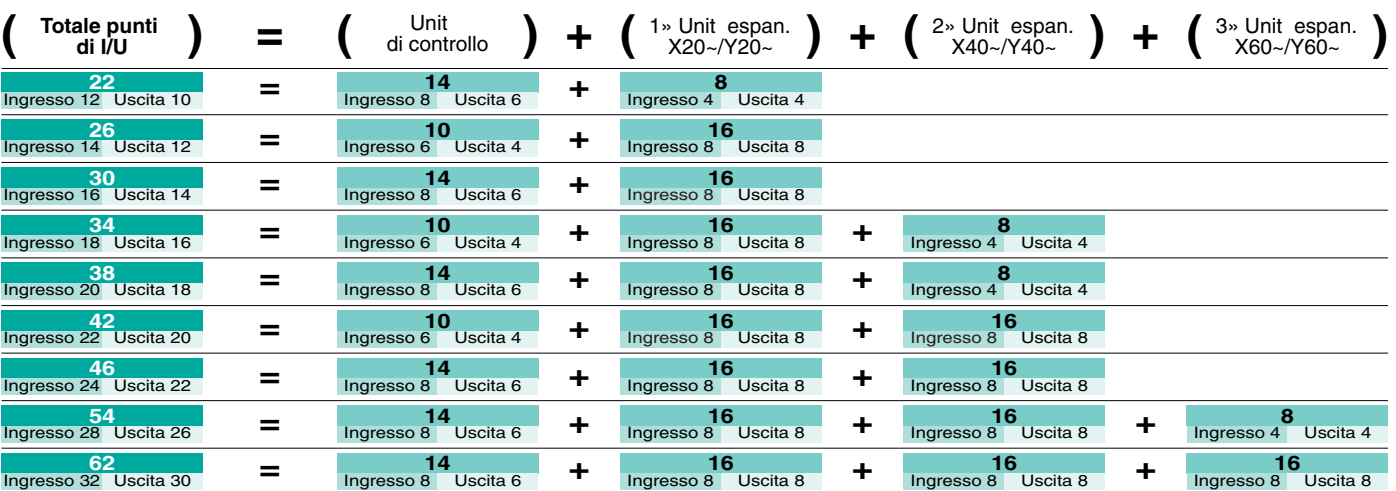

# **FP0 Unità di espansioni**

花草

# Possono essere combinate alla CPU un massimo di 3 espansioni

# **Unità digitali I/U**

**Modelli con uscite a relè Modelli con solo ingressi Modelli con uscite a transistor**

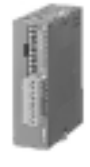

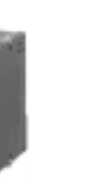

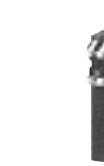

TTTTT

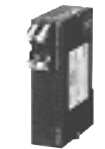

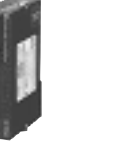

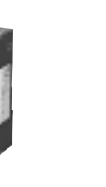

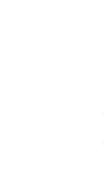

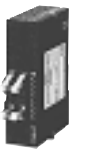

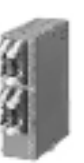

**FP0-E8YRS 8 punti** Ingresso 4 punti Uscita 4 punti **Opzione:** Uscita 16 punti

**FP0-E8RS FP0-E16RS FP0-E8X FP0-E16X 16 punti** Ingresso 8 punti Uscita 8 punti

**8 punti** Ingresso 8 punti

**16 punti** Ingresso 16 punti

**FP0-E8YP (PNP) FP0-E8YT (NPN) 8 punti** Ingresso 8 punti

**FP0-E16P (PNP) FP0-E16T (NPN) 16 punti** Ingresso 8 punti Uscita 8 punti

**FP0-E16YP (PNP) FP0-E16YT (NPN) 16 punti Uscite** 16 punti

**FP0-E32P (PNP) FP0-E32T (NPN) 32 punti** Ingresso 16 punti Uscita 16 punti

# **Unità analogiche di ingresso/uscita Unità per termoregolazione Unità di rete**

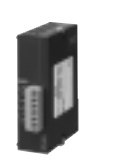

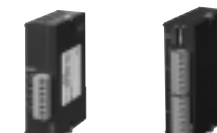

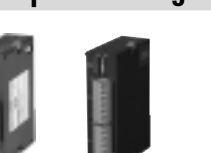

**8 punti** Ingresso

8 punti

**4 punti** Ingresso

 $(tipo R: 3°C)$ 

da -100 a 1500°C

**6 punti** Ingresso 6 punti

• PT100 PT1000 NI1000 • Risoluzione: 0.1°C • Precisione: 0.3°C • Temperatura: da -200 a 500°C

**FP0-RTD6**

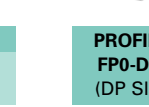

**PROFIBUS FP0-DPS2** (DP Slave) **MEWNET-F FP0-IOL** (MEWNET-F Slave)

**FP WEB SERVER** (Ethernet)

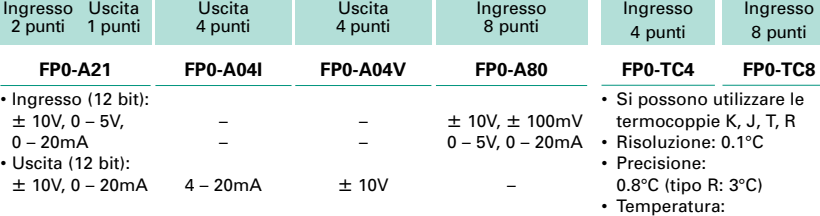

**3 punti 4 punti 4 punti 8 punti**

# **Combinazione tra modelli con uscite a transistor: esempi**

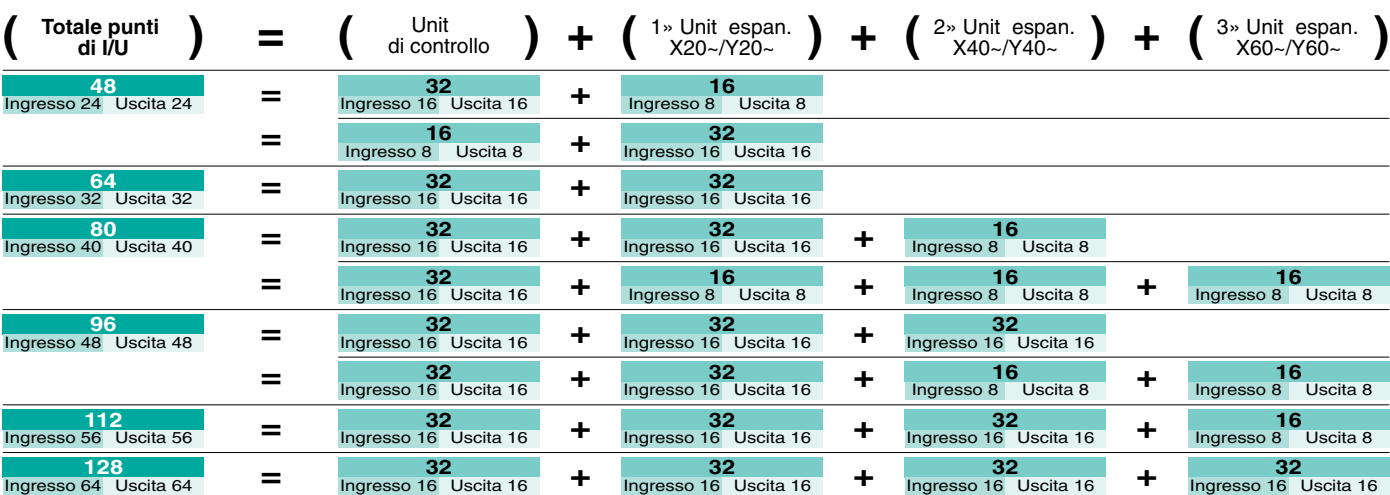

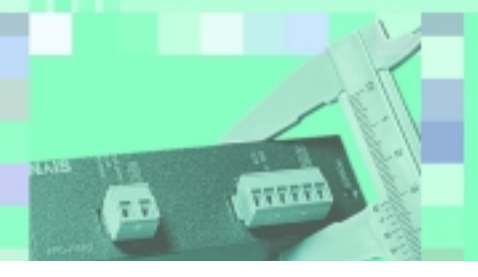

# **FP0 – Funzioni avanzate** Standard elevati nella velocità e nelle prestazioni

#### **0.9µs per istruzione base. Funzioni di cattura impulsi e di interrupt per garantire alta velocità di risposta.**

### **Alta velocità di elaborazione**

Con una velocità di elaborazione di 0,9 µs / istruzione base e uno scan time di 1 ms per 500 passi di programma, l'FP0 vanta il tempo di esecuzione più rapido tra i PLC della sua fascia.

#### • **Funzionamento del processore nell'FP0**

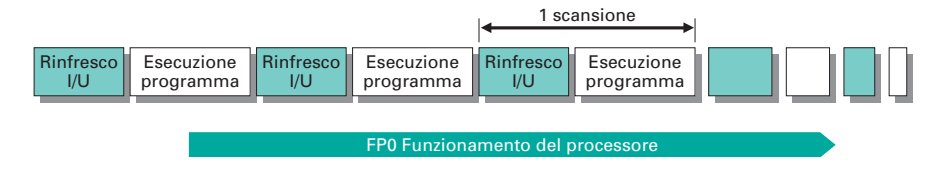

### **Funzione cattura impulsi**

Può catturare impulsi fino a 50 µs sul segnale di ingresso dal sensore

#### **• Funzione cattura impulsi**

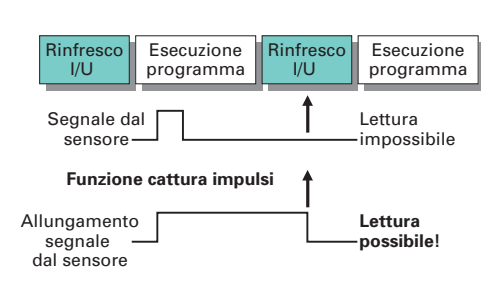

### **Funzione di interrupt**

Esecuzione immediata indipendente dallo scan time

**• Funzione di interrupt** 

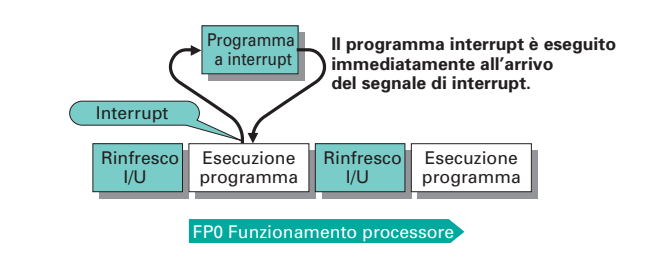

### **Elevata capacità di memoria**

#### **5K o 10K di memoria programma ed un elevato numero di dati in memoria.**

**L'FP0 si adatta con facilità anche alle funzioni più complesse.** (Solo modelli a 32 punti I/U)

Fino a 5K passi di programma all'interno di una unità compatta. Nella versione Telecom addirittura fino a 10K passi. Inoltre è disponibile un elevato numero di registri dati nella memoria. Queste prestazioni ad alto livello soddisfano ottimamente controlli anche complessi che necessitano di grandi quantità di dati.

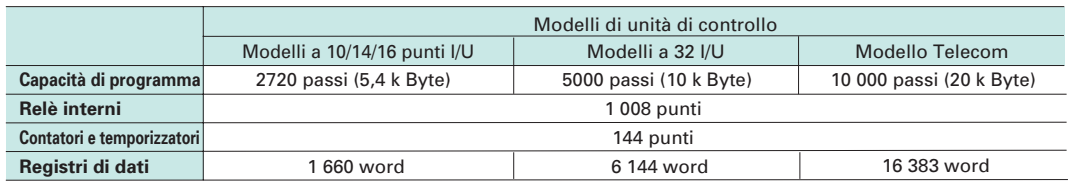

# **FP0 – Funzioni avanzate**

# Funzioni di controllo

**La funzione uscita impulsi permette il posizionamento di due assi indipendenti. Sono disponibili due canali di conteggio veloce bidirezionale (due fasi) e due uscite PWM per eseguire, ad esempio, controlli di temperatura (On- Off).**

### **Funzione di uscita impulsi**

(Solo nel modello con uscita a transistor) L'unità di controllo è dotata di due canali con una frequenza in uscita di 10KHz. È possibile controllare due canali di uscita indipendenti a 5KHz (sono perciò controllabili due assi indipendenti). Implementa istruzioni per controllo frequenza uscita con rampa trapezoidale, operazioni di JOG, raggiungimento target. **Il controllo di posizione è semplice grazie all'istruzione**

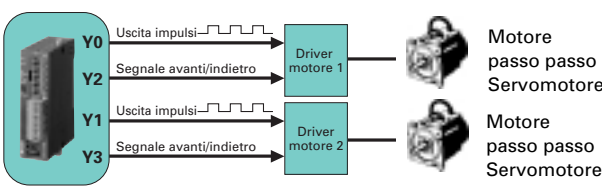

**per uscita ad impulsi con rampa trapezoidale!**

### **Funzione contatore veloce**

Il contatore veloce è predisposto per 4 canali in fase singola o per 2 canali bidirezionali. A singola fase la somma delle frequenze lette sui 4 canali deve essere inferiore a 10 KHz, in bidirezionale la velocità totale per 2 canali è 2 KHz. L'FP0 è perciò ideale per il controllo di nastri trasportatori ed inverter.

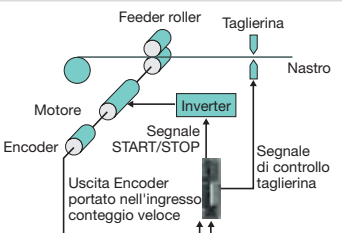

### **Funzione uscita PWM**

La CPU FP0 è dotata di una funzione uscita PWM (modulazione larghezza impulsi). Con tale funzione si possono eseguire dei controlli di temperatura.

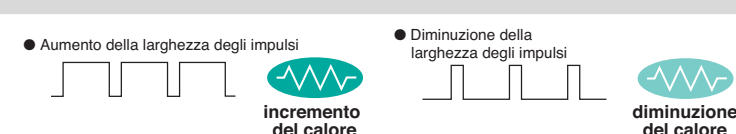

### **Comunicazione seriale**

#### **Serie di unità di controllo con interfaccia RS232C (codice C10CR, C16CT/P, C32CT/P, T32CP, SL1)**

L'interfaccia RS232C permette la connessione diretta con computer e pannelli operatore. È semplice anche la comunicazione bidirezionale con lettori di codici a barre e altre porte RS232C.

- La porta è costituita dai 3 terminali S.R.G.; i pannelli operatore possono anche utilizzare la porta di programmazione.
- Sia le unità di controllo con uscita a relè sia quelle con uscita a transistor sono dotate di interfaccia RS232C.

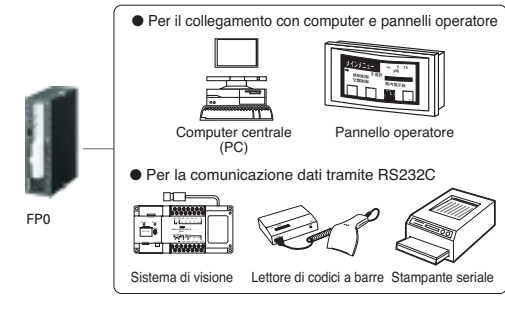

### **Funzione di controllo analogico**

Sono disponibili 4 moduli di I/O analogici in tensione e corrente FP0 rende semplice eseguire il controllo analogico. Nonostante le piccole dimensioni la risoluzione è alta 1/4000 (12 bit). Supporta diversi intervalli analogici di I/U; il funzionamento è semplificato anche dagli interruttori DIP a bordo.

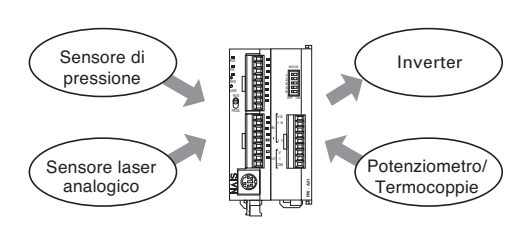

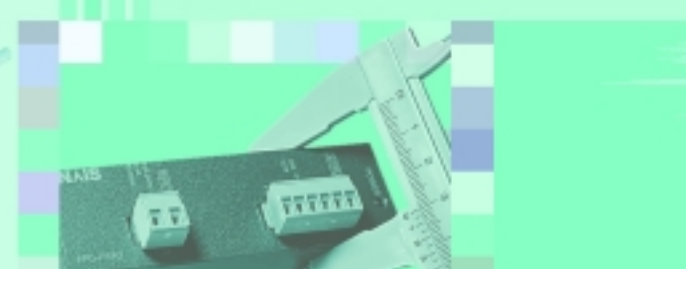

# **FP0 - Comunicazione**

# Interfacce di comunicazione

#### **Due interfacce seriali per una comunicazione semplice e veloce: una porta di programmazione e una seriale aggiuntiva (interfaccia RS232C)**

### **Porta di programmazione (anche per la comunicazione)**

In modalità **Computer Link** la porta permette di accedere all'intera area di memoria dell'FP0, ad esempio durante lo scambio di dati tra il PLC FP0 e un PC host su cui gira un software SCADA.

Il MEWNET-DDE Server (basato su Windows) assume il controllo totale del protocollo di comunicazione (MEWTOCOL.COM). Il protocollo di comunicazione MEWTOCOL è liberamente disponibile ed è facile perciò dialogare con il PLC anche da apparecchiature proprietarie. Pertanto l'utilizzatore può disinteressarsi dei parametri di comunicazione e dell'allocazione dei dati di comunicazione, poichè la comunicazione avviene automaticamente e senza la necessità di programmazione sul PLC.

### **Seriale aggiuntiva di comunicazione**

(Può operare indifferentemente in modalità **Computer Link** o **General Purpose**).

Oltre alle possibilità di comunicazione in modalità Computer Link, descritte sopra, la porta seriale aggiuntiva RS232C integrata nella CPU dell'FP0 (modelli **FP0C10CRS, FP0C14CRS, FP0C16C, FP0C32C** e **FP0T32C**) permette di inviare comandi via seriale nella modalità General Purpose. Con questa configurazione si possono realizzare collegamenti utilizzando vari dispositivi periferici con interfaccia RS232C, quali ad esempio lettori codice a barre, dispositivi Slave, stampanti, sensori di misura, apparati di telecomunicazione, ect...

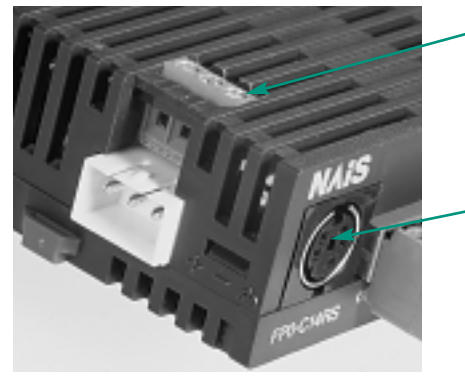

### **Seriale aggiuntiva di comunicazione**

Interfaccia RS232C liberamente programmabile per modelli CPU tipo FP0-C10CRS, FP0-C14CRS, FP0-C16C, FP0-C32C and FP0-T32C

### **Porta di programmazione**

Sia per la programmazione che per la comunicazione Master/Slave utilizzando il protocollo Matsushita MEWTOCOL COM.

### **Modem compatibile**

**Con il collegamento via modem, è possibile la manutenzione di programmi, da remoto, attraverso la rete telefonica pubblica**

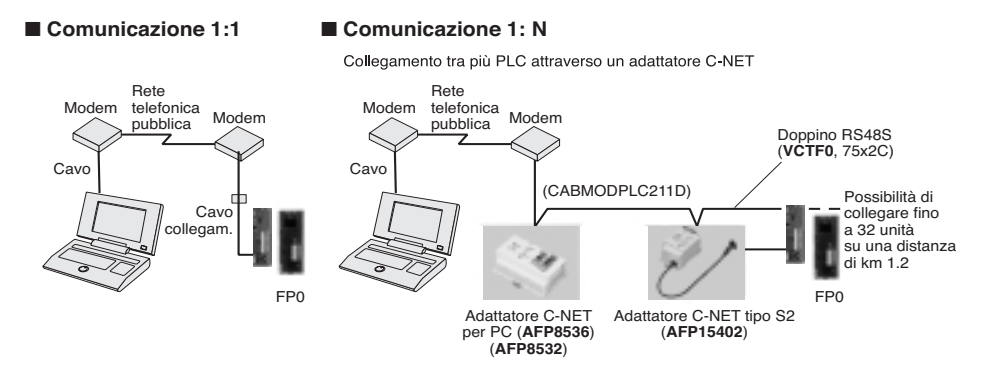

All'interno del compatto FP0 è stata predisposta la funzione di comunicazione via modem. Attraverso una semplice linea telefonica è possibile effettuare la manutenzione di programmi in remoto. La rete C-Net permette inoltre di collegare tra loro più PLC FP0 alla postazione remota con accesso tramite un unico modem.

# **FP0 - Installazione e manutenzione**

# Progettazione mirata ad un facile utilizzo

### **Semplicità di installazione**

#### **L'FP0 è dotato di terminali a vite o a connettore. Il collegamento avviene tramite la rimozione o l'inserimento dei terminali**

#### **Terminale a vite Terminale MIL**

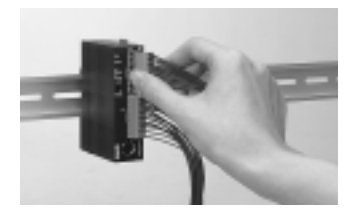

È sufficiente inserire il terminale, senza più bisogno di connettere i singoli fili (prodotto della Phoenix Contact Co.). Può supportare fili di diametro da 0.3 a 1.25 mm2

**Modelli compatibili** FP0C10RS, C14RS, E8RS, E16RS

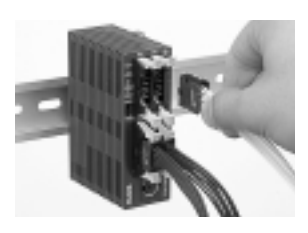

I terminali a connettore sono collegabili ad unità da 16 o da 32 punti I/U. I fili sciolti e l'inserimento a pressione permettono un collegamento facile senza bisogno di isolamento (MIL-C-83503)

**Modelli compatibili** FP0C16T/C16P, C32T/C32P, C32CT/C32CP, T32CP, E16T/E16P, E32T, E32P

### **Risparmio nella manutenzione**

#### **La memoria del programma è su EEPROM. È possibile effettuare variazioni sul programma anche in modalità Run**

#### ■ **Sovrascrittura con FP0 in Run**

Mentre FP0 è in modalità Run è possibile sovrascrivere il programma, funzione utile durante la fase di debug ed avvio della macchina o impianto.

#### ■ **Assenza della batteria di backup**

La memoria del programma è su EEPROM. Il programma e tutti i dati in memoria interni sono supportati da un backup senza batteria (solo FP0 Telecom è dotato di batteria ricaricabile per l'area dati), e ciò rende sicuro l'utilizzo del PLC anche per i produttori di macchine. Il numero di dati in backup varia a seconda dell'unità di controllo (vedi sezione relativa alle specifiche tecniche).

#### ■ **Funzione di password**

Può essere inserita come protezione del programma. Solo chi è abilitato può effettuare delle variazioni, per cui i programmi risultano protetti.

#### ■ **LED di verifica I/U**

Ogni unità è dotata di LED indicatori di I/U per una verifica visiva del funzionamento degli I/U.

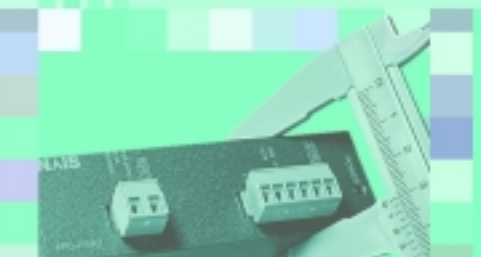

# **Elaborazione segnali analogici** Unità analogiche FP0-A21 / FP0-A80 / FP0-A04V / FP0-A04I

### **Caratteristiche**

- Conversione multirange A/D e D/A Tensione, corrente, temperatura selezionabili.
- 2 ingressi analogici (FP0-A21) \*/ 8 ingressi analogici (FP0-A80)  $± 10$ mV,  $± 10$ V, da 0 a 5 V, da 0 a 20 mA, da -100 °C a 1000 °C
- 1 uscita analogica (FP0-A21):  $±10$  V, da 0 a 20 mA 4 uscite analogiche (FP0-A04V): ±10 V 4 uscite analogiche (FP0-A04I): da 0 a 20 mA
- Alta risoluzione: 12 Bit
- Elevata velocità di conversione
- Istruzioni PID con autotuning
- Connessione con terminali a vite.

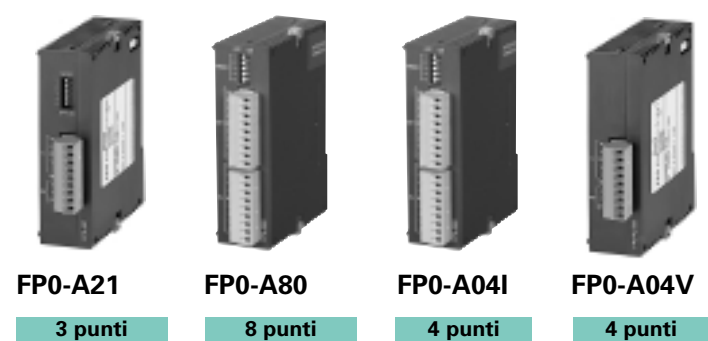

Ingresso Uscita 2 punti 1 punti

Ingresso 8 punti

Uscita 4 punti Uscita 4 punti

Segnali analogici di I/U possono essere elaborati con le unità analogiche dell'FP0. Ogni CPU può supportare fino a 3 unità analogiche. È inoltre possibile combinare unità analogiche con unità digitali.

Prestazioni eccellenti sono offerte grazie all'alta risoluzione e un'elevata velocità di conversione A/D e D/A. L'unità analogica multirange può essere configurata nel range analogico richiesto tramite gli interruttori DIP posti sul lato frontale. La comunicazione tra CPU e modulo analogico viene realizzata tramite il bus di espansione, che si attiva automaticamente nel momento in cui si collegano tra loro CPU e unità analogiche.

\* Nell'unità **FP0-A21** i segnali da termocoppia gestibili sono quelli relativi a termocoppie di tipo J, K, T.

#### **Terminologia e dimensioni** Interruttore DIP per I/U analogiche Terminale per I/U analogiche Connettore di alimentazione per unità analogica di I/U 60mm 25mm **FP0-A21** 90mm Interruttore DIP per ingr. analogic Terminale per ingr. analogici Connettore di alimentazione per unità analogica di ingressi 60mm 25mm **FP0-A80** 90mm Terminale per uscite. analogiche Connettore di alimentazione per unità analogica di uscite  $60m$ 25mm **FP0-A04I/FP0-A04V** 90mm

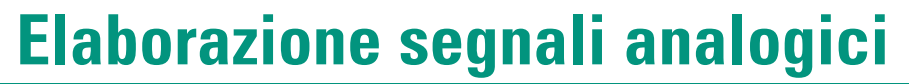

пŕ

77777

# Specifiche

# **Specifiche generali**

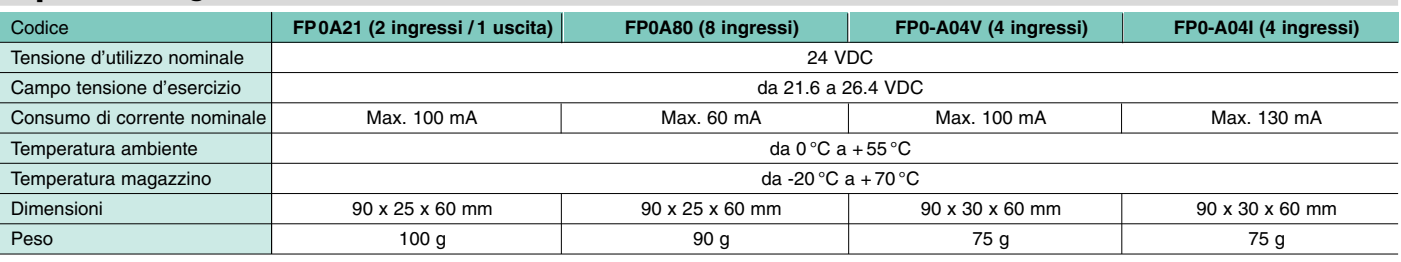

# **Specifiche ingresso analogico**

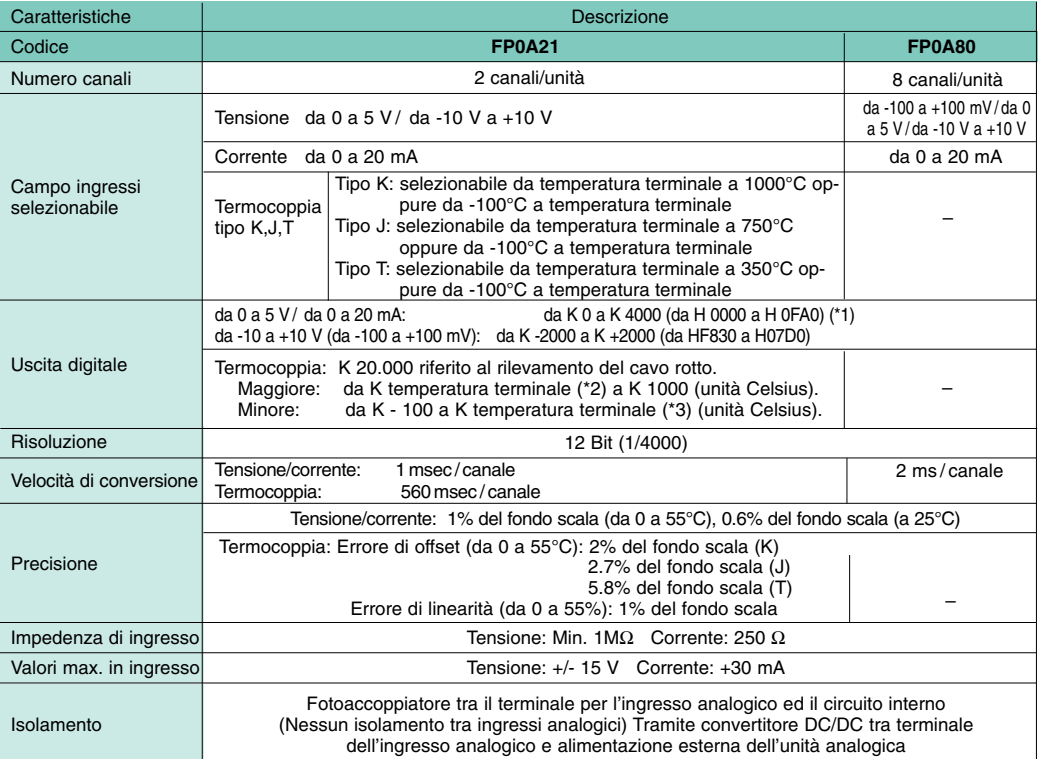

#### Note (\*1) K sta per costanti decimali

(\*2) Temperatura di riferimento punto iniziale

(\*3) Temperatura di riferimento punto finale

# **Specifiche uscita analogica**

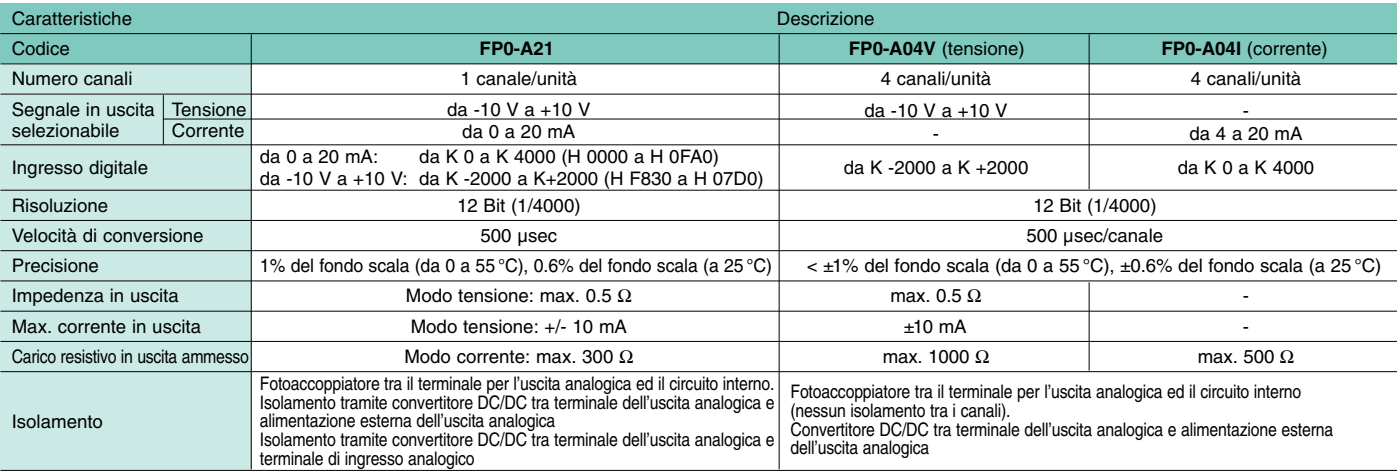

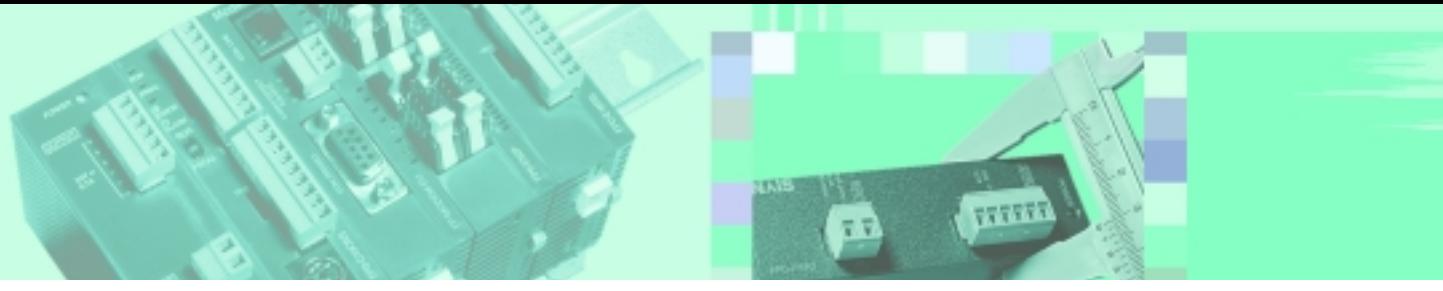

# **FP0 unità di espansione per termoregolazione** Controllo della temperatura preciso ed economico

FP0-TC4, FP0-TC8 e FP0 RTD sono unità di espansione (90x30x60mm) per il controllo della temperatura preciso ed affidabile.

- Collegando 3 unità per ogni unità di controllo è possibile il controllo della temperatura fino a 24 canali.
- Il dato relativo alla temperatura, ottenuto utilizzando termocoppie o termoresistenze, viene convertito in valore digitale per essere letto dall'unità di controllo FP0.
- Termocoppie: K, J, T e R (FP0-TC4, FP0-TC8)
- Termoresistenze: PT100, PT1000, NI1000 (FP0 RTD6)
- Range di temperature possibili: da -100.0 a +500.0 (termocoppie: K e J per FP0-TC4, FP0-TC8) da -100.0 a +400.0 (termocoppie: T per FP0-TC4, FP0-TC8) da -0.0 a +1500.0 (termocoppie: R per FP0-TC4, FP0-TC8) da -200.0 a +500.0 (PT100 a 3 fili, FP0 RTD6) da -100.0 a +250.0 (PT1000 a 2 fili, FP0 RTD6)
	- da -30.0 a +150.0 (NI1000 a 2 fili, FP0 RTD6)
- Il dato relativo alla temperatura, misurato utilizzandoo il sensore, viene convertito in gradi Celsius all'interno dell'unità.
- Viene calcolata la media del dato convertito (°C), in modo che possano essere letti con precisione anche i segnali di ingresso instabili.
- Possono essere rilevate termocoppie rotte (FP0 TC4 e FP0 TC8).

### **Specifihce FP0-TC4 / FP0-TC8 / FP0 RTD6**

#### **Controllo della temperatura**

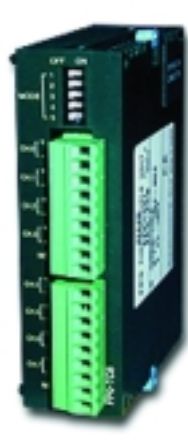

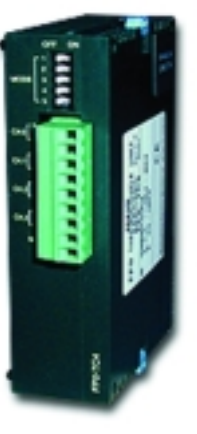

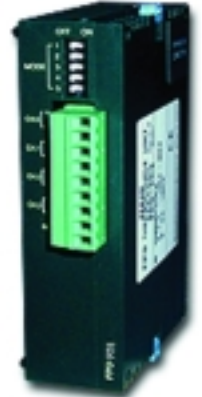

FP0 TC8 8 canali termocoppie

FP0 TC4 4 canali termocoppie

FP0 RTD6 6 canali termoresistenze

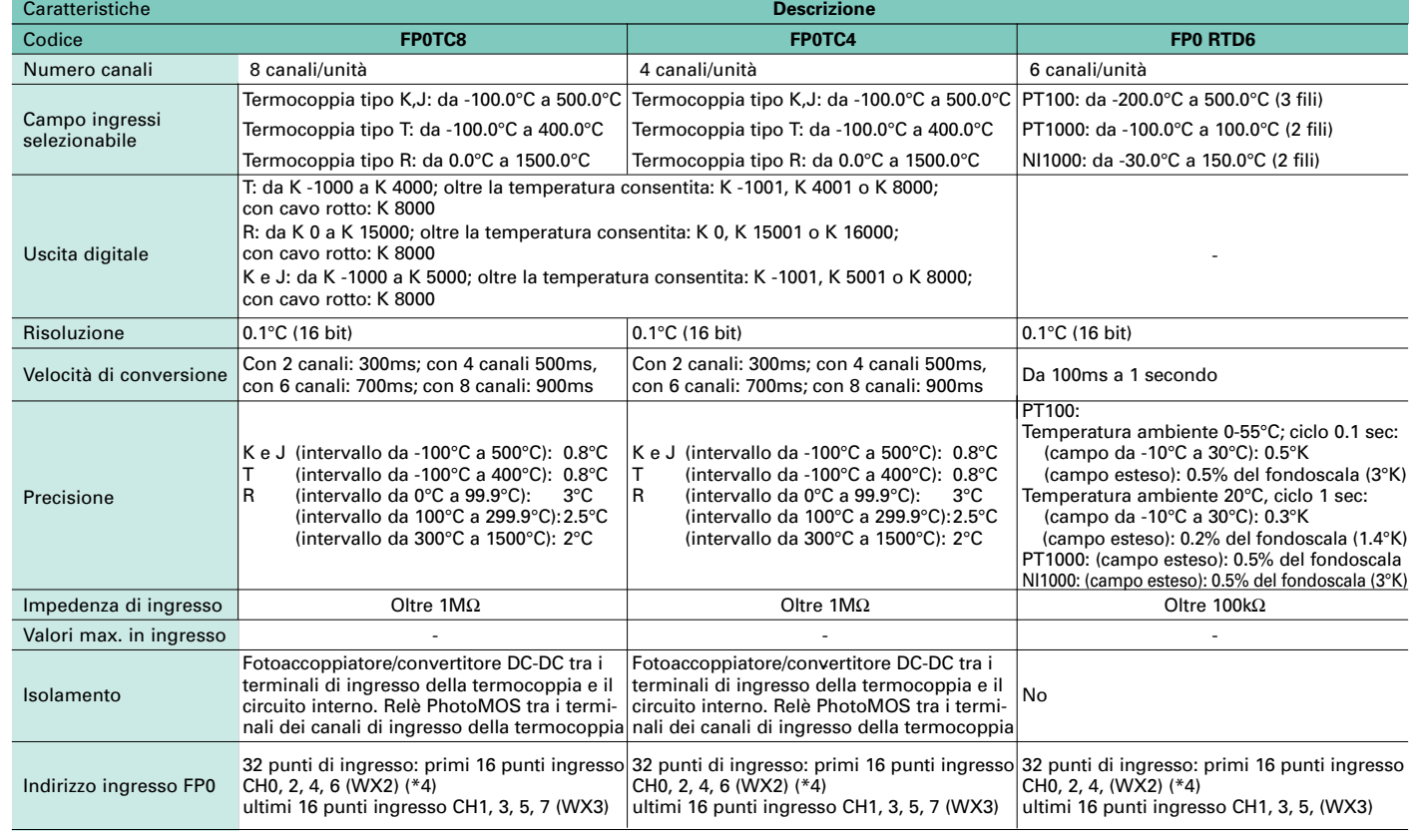

# **Rete Ethernet** Lan, Intranet e Internet

**Lo sviluppo basato sulla tecnologia Ethernet apre nuove soluzioni e opportunità applicative nel controllo remoto per la gestione del collegamento ufficio-impianto.**

#### **FP-Web Server**

Grazie a questo modulo ultracompatto (25x90x60 mm) è possibile collegare tutti i PLC Nais serie FP ad una rete Ethernet (sia essa locale o estesa), permettendo non solo la programmazione remota tramite FP-WIN o la gestione dell'automazione in remoto con software Scada, ma addirittura:

- Impostazione e visualizzazione dei dati del PLC tramite pagine HTML, memorizzate nell'FP-Web-Server e visualizzabili su PC per mezzo di comuni browser (MS Internet Explorer, Netscape Navigator,…). Questo rappresenta da un lato un risparmio economico, visto che il software è di gratuita reperibilità, e dall'altro la possibilità, per personale non esperto in PLC, di poter interagire con facilità e immediatezza con l'automazione;
- Invio di messaggi e-mail (con testo ed indirizzi selezionabili da programma) con file allegati (tabelle dati PLC);
- Accesso da PC remoto, via rete telefonica pubblica, ad una rete Lan composta da uno o più PLC FP (questa funzionalità si ottiene grazie alla combinazione FPModem + FP-Web-Server);
- Accesso da PC remoto via Internet al PLC serie FP;
- Attivazione della comunicazione dal PLC (modalità master).

La gestione di tutte queste funzionalità è facilitata dal semplice software di configurazione

FPWEB-Configurator, che con pochi click di mouse mette in rete il vostro PLC Serie FP.

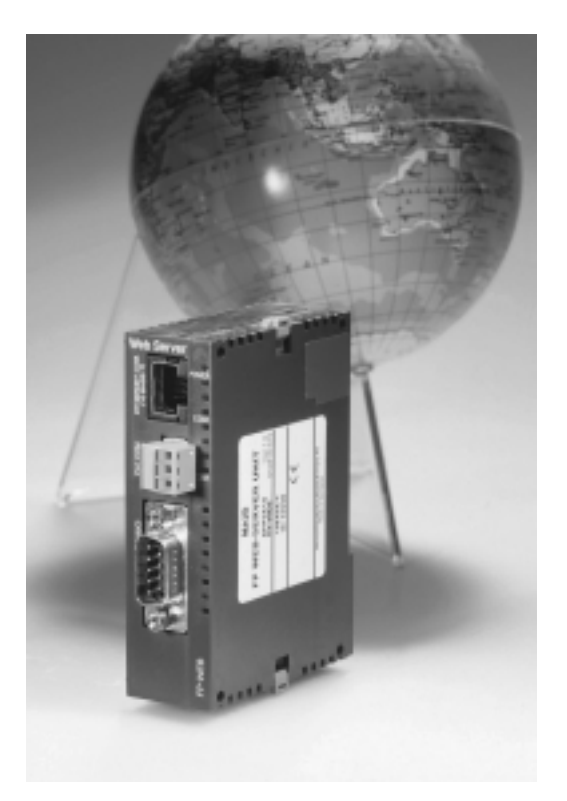

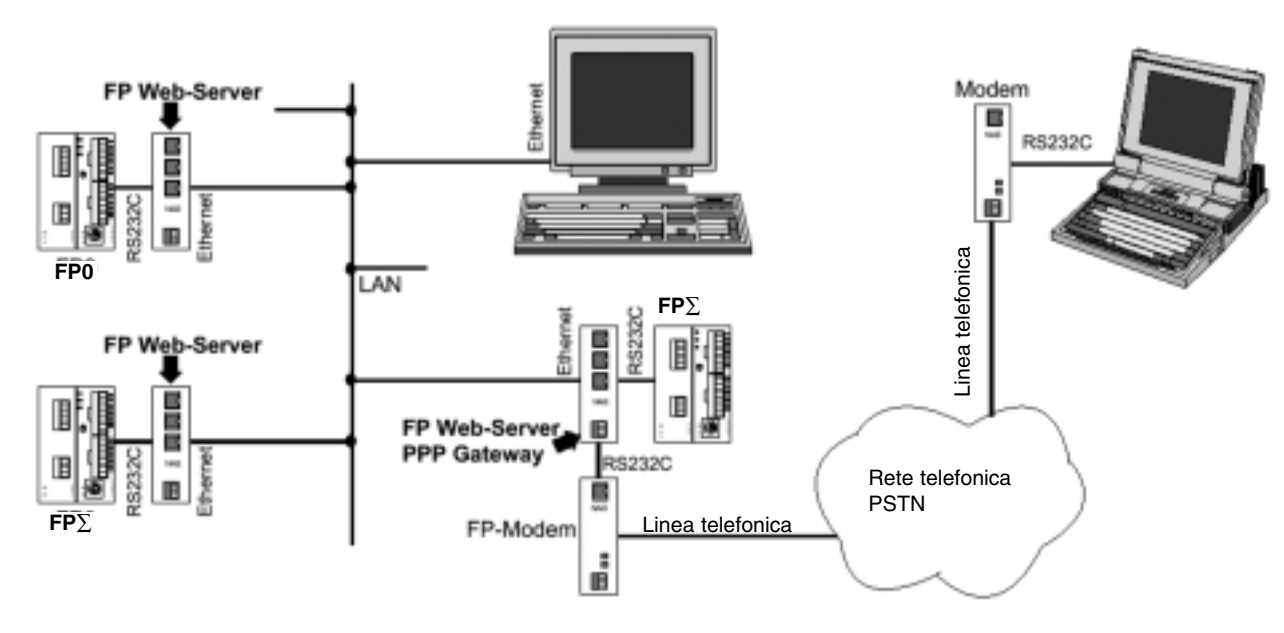

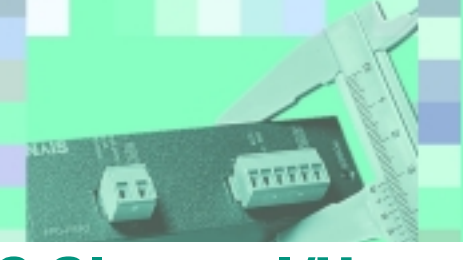

# **FP0 PROFIBUS DP - PLC Slave o I/U remoti**

# Controllo delle unità distribuite

FP0 DPS2 può funzionare sia come unità di interfaccia slave DP per la CPU, sia come nodo remoto al quale si possono collegare diversi I/U remoti. Utilizzando l'interruttore DIP si possono selezionare le due modalità:

#### **Logica distribuita:**

Unità di interfaccia DP-Slave. Si collegano le CPU FP0 o FP∑ (Sigma), con le eventuali unità di espansione, alla rete PROFIBUS.

#### **I/U remoti:**

Si collegano fino a 3 unità di espansione FP0 (senza CPU) alla rete PROFIBUS.

Nella modalitò I/O remoti l'unità può essere collegata a qualsiasi PLC master dotato di intefaccia di comunicazione PROFIBUS, rendendola totalmente indipendente dai PLC NAiS.

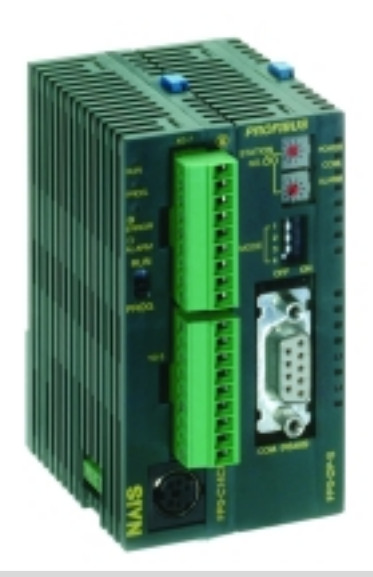

### **Specifiche FP0-DPS**

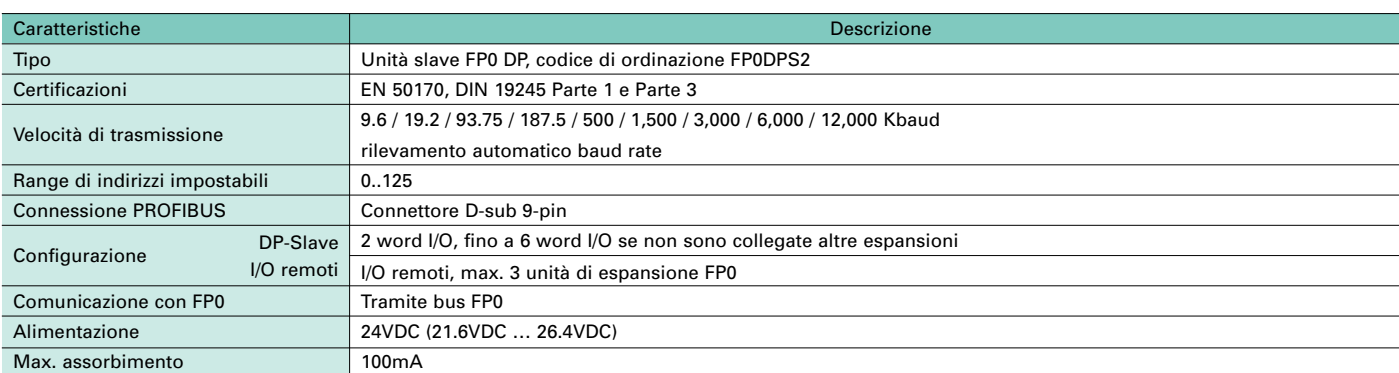

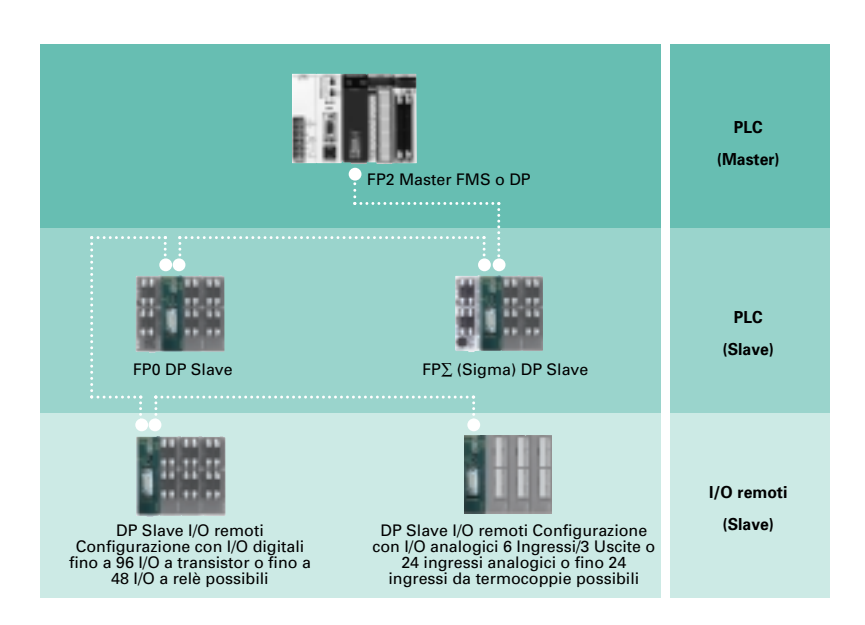

Tool software speciali assicurano una facile configurazione in rete PROFIBUS.

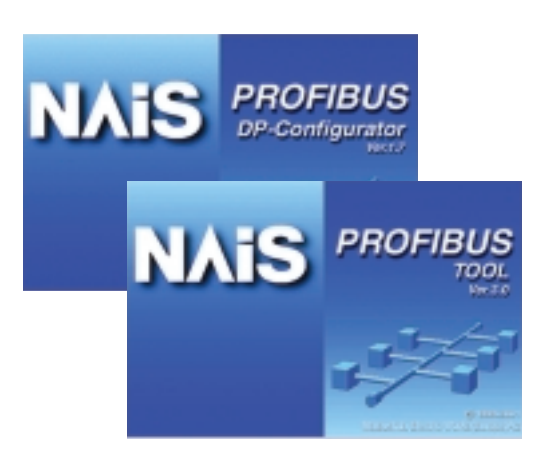

# **FP0 S-LINK**

# Collegamento diretto a S-LINK per ridurre il cablaggio

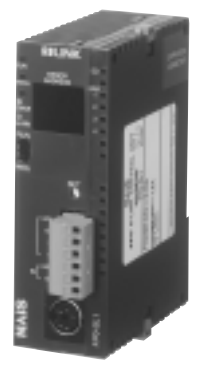

### **Caratteristiche**

- **1. Dimensioni ridotte W30 x H90 x D60 mm.**  La connessione a T di S-LINK riduce il cablaggio e la dimensione del quadro.
- **2. Controllo di 64 ingressi e 64 uscite.** È in grado di controllare fino a 128 punti di I/U con i moduli S-LINK di I/U.
- **3. Possibile utilizzo simultaneo delle unità di espansione.** È possibile collegare fino a 3 espansioni di I/U digitali e analogici a bordo CPU.
- **4. L'ampio range di moduli I/O permette configurazioni di rete personalizzate.**
- **5. Doppia porta seriale RS232C (TOOL e COM).**

FP0-SL1

#### **Specifiche alimentazione**

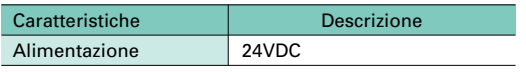

#### **Specifiche generali**

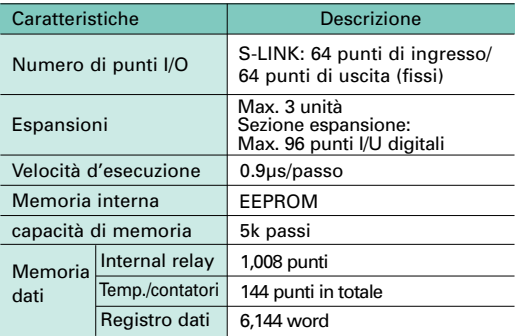

#### **Funzioni applicabili**

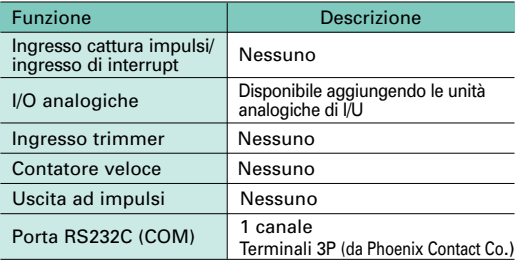

### **Connessione diretta**

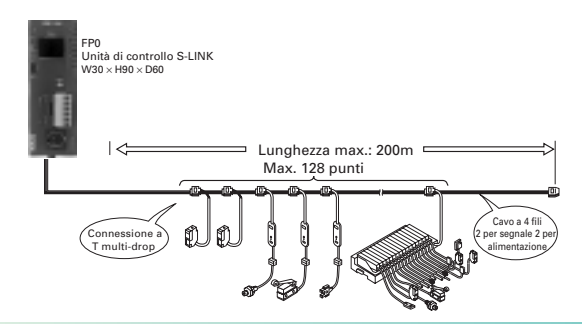

#### **Reti applicabili**

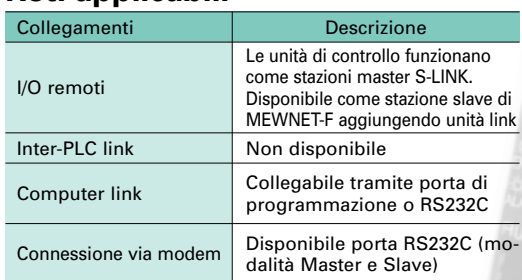

#### **Altre funzioni incorporate**

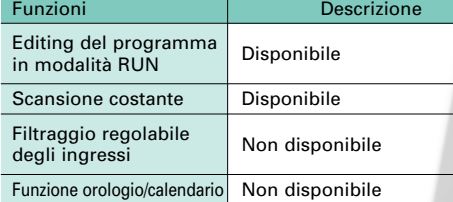

#### La connessione a "T" di S-LINK riduce i cablaggi e permette una semplice installazione.

L'unità di controllo S-LINK può controllare 64 ingressi e 64 uscite. Si possono utilizzare inoltre fino a 3 unità di espansione a bordo CPU.

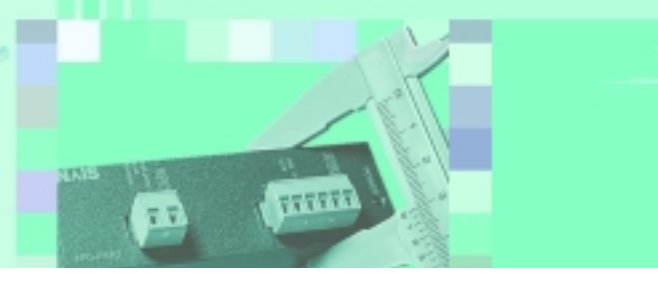

# **FP0 MEWNET-F Unit**

# Networking units

### **MEWNET-F**

#### **FP0 può essere usato come stazione slave nella rete proprietaria MEWNET-F**

MEWNET-F è una rete che può collegare tra loro PLC (master o slave) e/o moduli di I/U remotati. Aggiungendo l'unità di rete, si può collegare un PLC master all'FP0 tramite un semplice doppino.

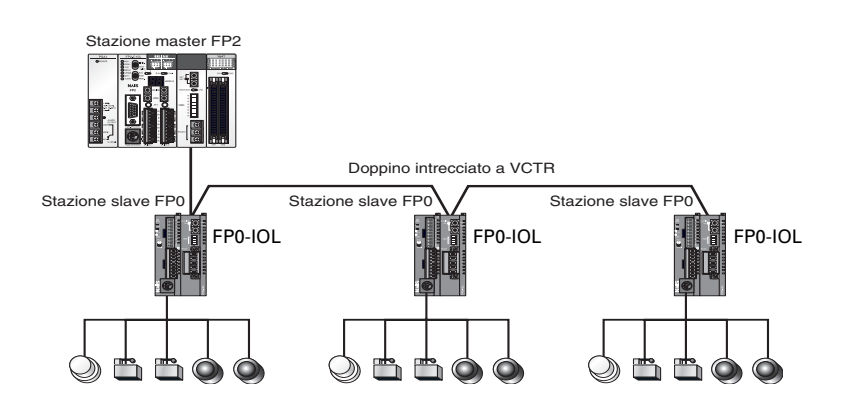

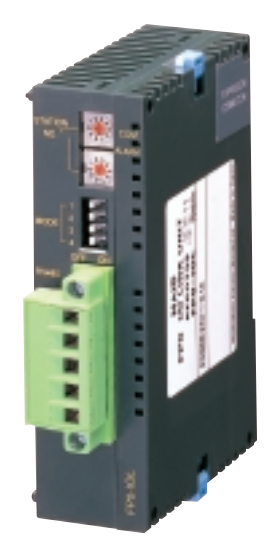

MEWNET-F Slave FP0-IOL

#### **Specifiche FP0-IOL - Unità di link**

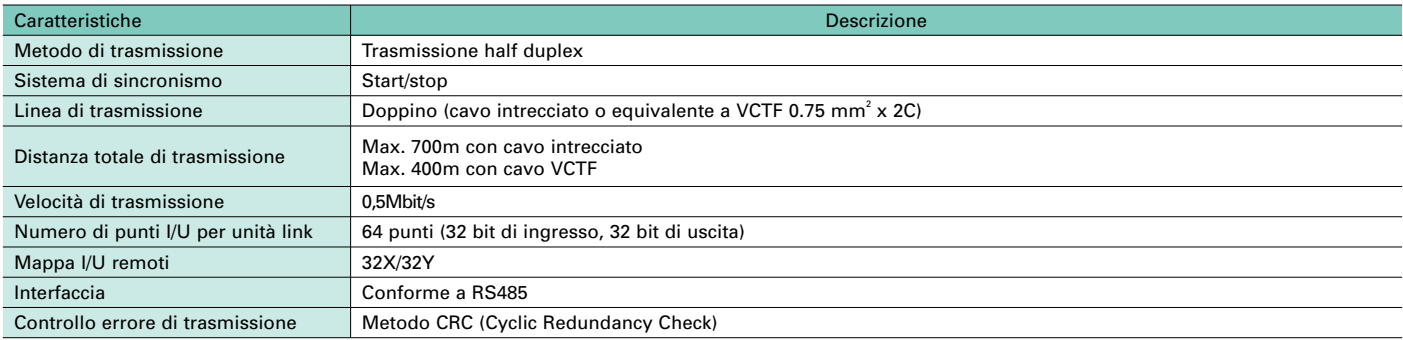

### **C-NET**

#### **Con gli adattatori C-NET è possibile collegare fino a 32 FP0 in una rete come stazioni slave**

Utilizzando un adattatore C-NET e un doppino è possibile realizzare una rete multidrop con 32 PLC FP0 collegati come stazioni slave. Gli FP0 possono funzionare come terminali in rete per sistemi a controllo distribuito e in sistemi a gestione centralizzata con un PC come master di rete.

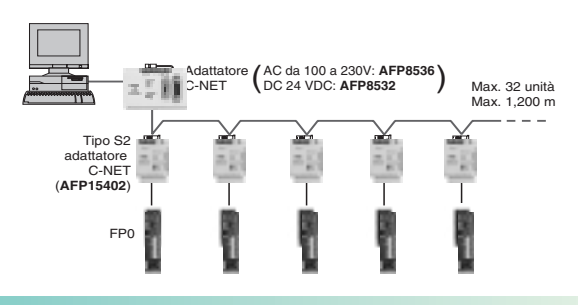

# **Telecomunicazione**

# **Telecontrollo**

Tutti i PLC serie FP sono predisposti per la funzionalità modem, che li rende naturalmente aperti ad ogni tipo di connessione remota sia essa via linea telefonica analogica (PSTN), via rete cellulare GSM, via doppino dedicato (fino a 20 km in rete punto-punto o multidrop).

#### **Alcune funzionalità a disposizione**

- gestione dal PLC di invio chiamate a / ricezione chiamate da un'utenza della rete telefonica (programmazione remota, supervisione remota, accesso a reti LAN/WAN Ethernet o C-Net,…)
- invio di fax da PLC
- invio/ricezione toni DTMS
- invio/ricezione messaggi SMS dalla rete GSM (allarmi dall'applicazione o scambio dati M2M).

### **Modem industriale FP-MODEM**

Il modem industriale analogico FP-Modem garantisce totalmente l'utilizzatore grazie al fatto che il suo sviluppo è stato progettato in base alle specifiche dei PLC Nais serie FP (pur mantenendo le caratteristiche che lo rendono conforme agli standard internazionali del settore): il suo utilizzo con un PLC Nais ne garantisce dunque la compatibilità non solo hardware (case compatto 25x90x60 mm, montaggio guida DIN, alimentazione 24V DC,… carat-

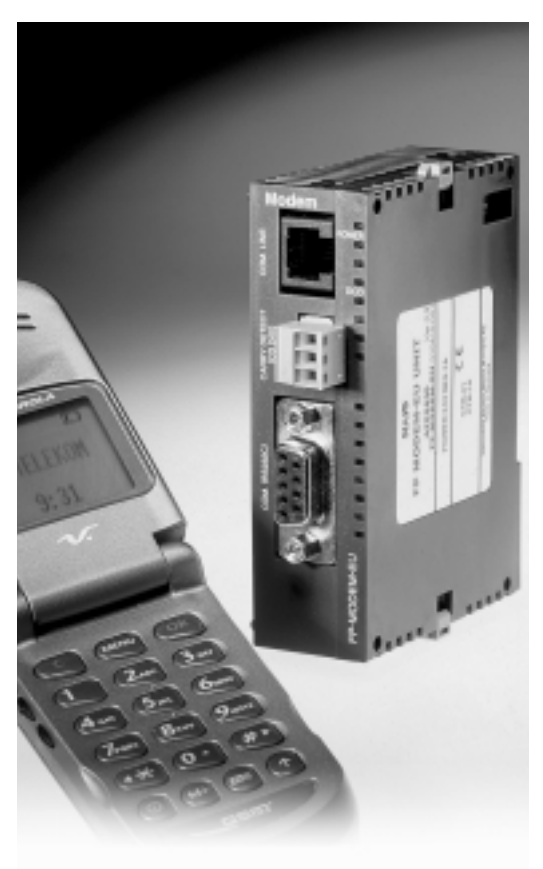

teristiche del tutto analoghe alla serie FP0 ed FPSigma), ma anche software grazie alle librerie installabili nel software di programmazione FPWinPro (conforme allo standard IEC1131). Grazie a queste caratteristiche l'integratore di sistema può concentrarsi sulla propria specifica applicazione di automazione, dedicando il minimo sforzo all'implementazione e test delle funzionalità di telecontrollo.

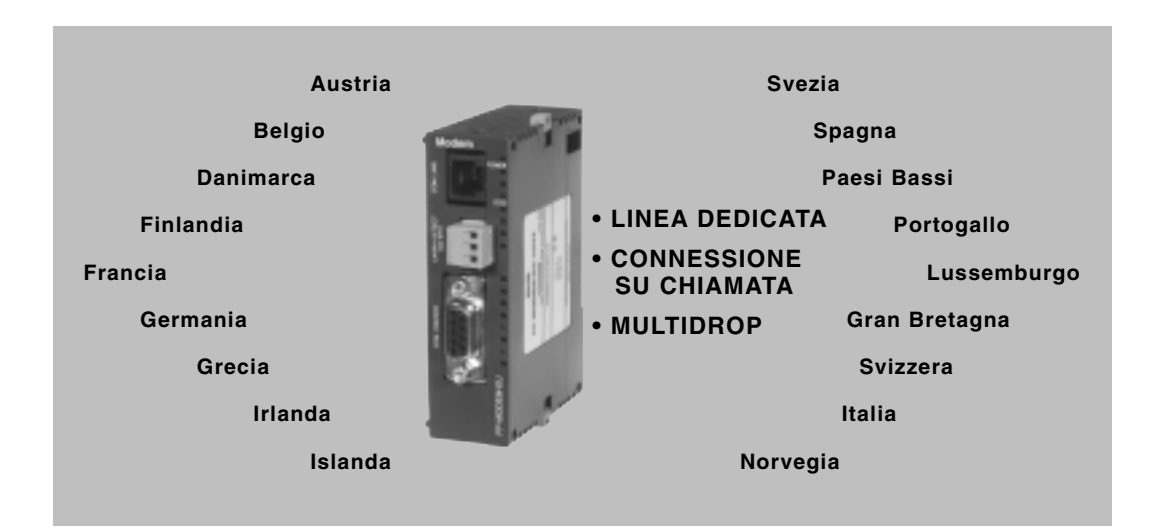

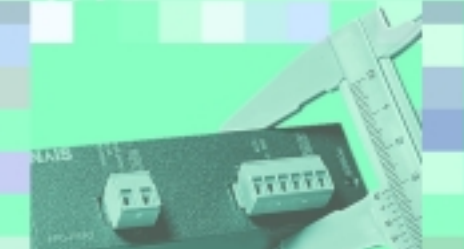

# **FP0-PSA2 / FP-PS24-050E**

# Alimentatori 24VDC

### **Caratteristiche**

#### - **DIMENSIONI RIDOTTE:**

- Alimentatore FP0-PSA2: 90x60x30.4mm
- Alimentatore FP-PS24-050: 115x75x42mm

#### **MAX. CORRENTE IN USCITA:**

– Alimentatore FP0-PSA2: 0.7A (24VDC) – Alimentatore FP-PS24-050: 2.1A (24VDC)

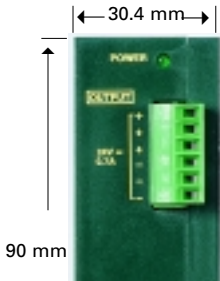

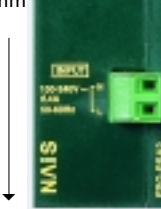

#### **FP0 Power Supply FP0-PSA2**

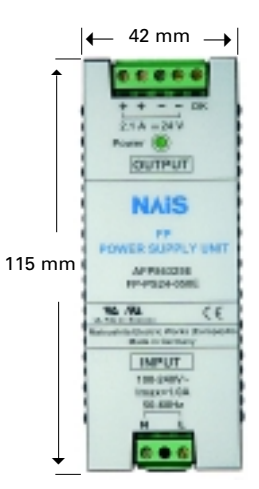

#### **FP Power Supply FP-PS24-050 E**

1) Una minima distanza di montaggio tra alimentazione e FP0 CPU è necessaria per permettere la dissipazione del calore.

- 2) Per il montaggio laterale sono necessarie 2 clip blu; codice di ordinazione: 677-021-17101 (1pezzo) per FP0-PSA2
- 3) Una minima distanza di montaggio tra alimentatore FP-PS24-050E e altri dispositivi è necessaria per la dissipazione del calore/freddo.

#### - **INGRESSO MULTITENSIONE:**

– da 85 a 265VAC

#### - **PROTEZIONE:**

– contro sovratensione, sovracorrente e surriscaldamento...

#### - **OMOLOGAZIONI**

– (UL/cUL, EN, marchio CE)

#### - **MONTAGGIO SU BARRA DIN**

- Montaggio laterale
- per alimentatore FP0

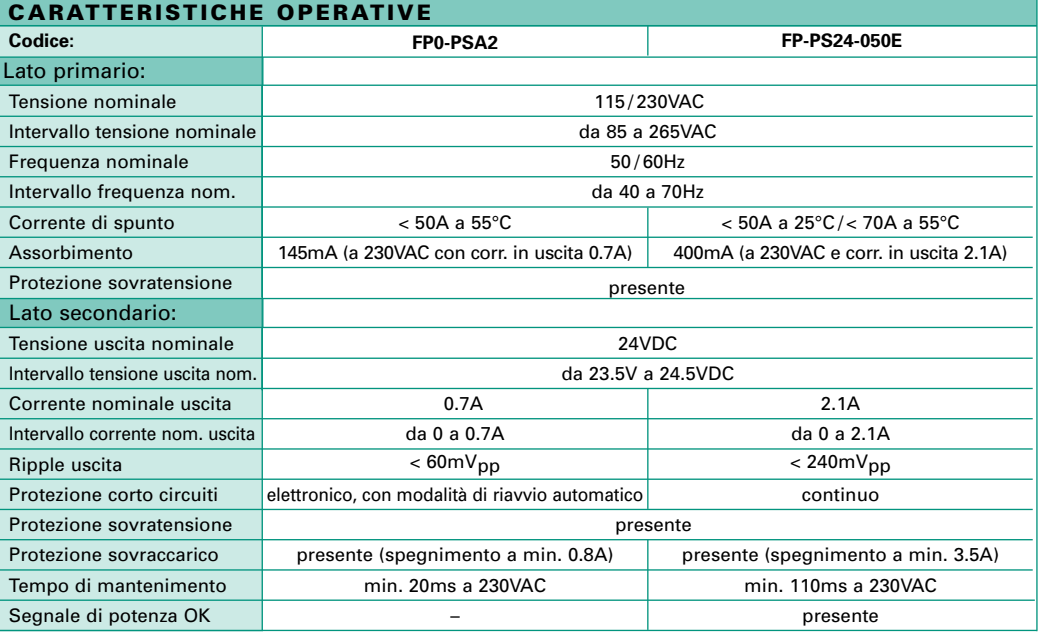

#### **CARATTERISTICHE GENERALI**

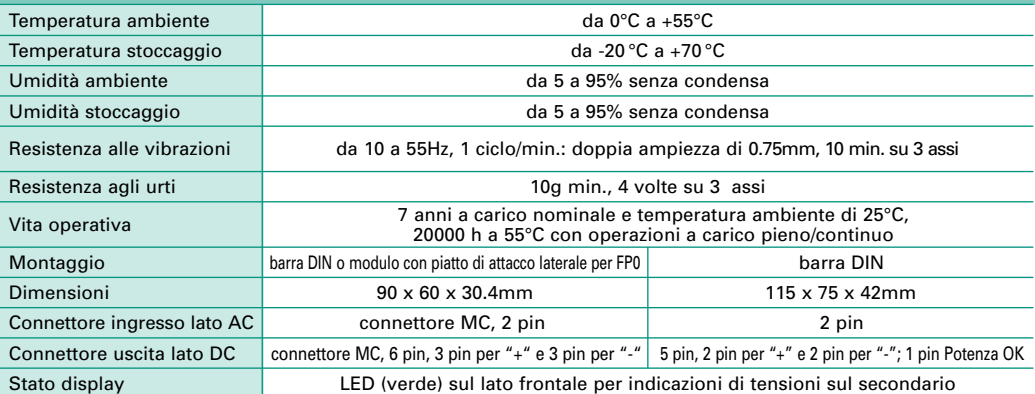

#### EMC LVD Altre Protezione EN 50082-2, EN50082-1, EN 50081-2, EN 50081-1 EN 55011/B, EN 55022/B, EN 61000-4-2, -4-3, -4-4, -4-5, -4-6, -4-11 EN 60950, EN 50178 (sovratensione categoria 3) EN 60950, EN 50178 (sovratensione categoria 2) UL 508, UL 1950, cUL, CAN/CSA-C22.2 No. 950.95 IP30 IP20 esterno/IP67 interno **NOTE:**<br>1) Una minima distanza di montaggio tra **CONFORMITÀ OPERATIVE**

18

# **FP Memory Loader**

# Facile invio di programmi senza bisogno del PLC

### **Facile invio di programmi senza bisogno del PLC**

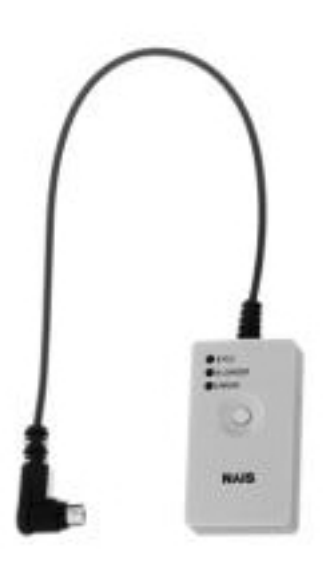

Il modulo permette il caricamento (upload) o lo scaricamento (download) del programma dalla memoria del PLC senza l'utilizzo del PC. La compattezza e l'estrema semplicità d'utilizzo ne fanno un utile strumento per far aggiornare il programma a quegli utilizzatori che non possono o non devono accedere alle risorse del PLC.

#### ■ **Caratteristiche**

#### **1. Invio programmi**

Possibilità di trasferire programmi senza PC o unità di memoria ausiliarie. Con un singolo FP Memory Loader è possibile scaricare il programma a varie unità, oppure inviare aggiornamenti di programma a vari utenti finali

#### **2. Facile utilizzo**

È molto semplice scaricare il programma: basta premere un tasto! Può essere messo a disposizione tanto degli addetti all'impianto quanto degli utilizzatori finali - uno strumento che non necessita di alcuna competenza specifica.

#### **3. Vari PLC collegabili**

Diversamente dalle unità di memoria dedicate, FP Memory Loader supporta tutti i modelli di PLC serie FP (FP0, FP∑, FP-M, FP2, FP2SH); funziona immediatamente una volta collegato, senza bisogno di spegnere e riaccendere il PLC.

### **Specifiche di funzionamento**

![](_page_18_Picture_214.jpeg)

(\*1) In fase di trasmissione con il PLC, viene innanzitutto cancellato il programma nel PLC e la memoria operativa.

(\*2) Invio possibile ad un numero illimitato in uno stesso modello di PLC.

# **Specifiche generali**

![](_page_18_Picture_215.jpeg)

# **Serie FP0**

# Specifiche

# **Specifiche tecniche**

![](_page_19_Picture_575.jpeg)

**A** TATARA

Œ

# **Specifiche generali**

![](_page_19_Picture_576.jpeg)

# **Seried FFDWIN Pro**

# Specifiche

# **Specifiche interfacce**

![](_page_20_Picture_299.jpeg)

TTTTT

77

# **Specifiche ingressi**

![](_page_20_Picture_300.jpeg)

**Note:**

(\*): Dato che il tempo di risposta da X0 a X5 è molto rapido (ingresso contatore ad alta velocità), l'**FPO** potrebbe interpretare rumori ad alta frequenza come segnali di in-<br>gresso. Per evitare simili inconvenienti si rac

# **Specifiche uscite**

#### **1) Uscita a relè**

![](_page_20_Picture_301.jpeg)

#### **2) Uscita a transistor**

![](_page_20_Picture_302.jpeg)

#### **Note:**

(\*1): 8 punti/comune(**C16T/C16P,E16T/E16P**), 16 punti/comune(**C32T/C32P, E32T/E32P**) (\*2): max. 50 *µ*s solo Y0, Y1.

![](_page_21_Picture_0.jpeg)

# **Control FPWIN Pro**

# Strumento di programmazione IEC61131-3 in ambiente Windows

**NAiS**Control FPWIN-PRO è il software di programmazione Matsushita conforme agli standard internazionali IEC61131-3 (per Windows 95/98, NT 2000, XP).

Con **NAiS**Control FPWIN-PRO si programma sia l'FP0 che qualsiasi altro PLC della serie FP. Anche grazie alla porta di programmazione RS232C, la connessione con il PC è molto semplice; solo un cavo è necessario, senza nè connettori nè adattatori.

![](_page_21_Figure_5.jpeg)

### **Caratteristiche principali:**

- Interfaccia in lingua italiana
- Riutilizzo di funzioni e blocchi funzione per un notevole risparmio di tempo nella programmazione e debugging
- 5 linguaggi di programmazione: lista istruzioni, ladder, blocchi funzione, SFC, testo strutturato (tipo Pascal)
- Accesso a librerie standard (IEC standard e Matsushita)
- Unità strutturate di organizzazione programmi, gestione funzioni e progetti
- Funzioni di monitoraggio e diagnostica online
- Gli errori vengono ridotti grazie alla definizione di tipi di dati e di variabili simboliche (formali)
- Comunicazione via modem, via rete Ethernet o proprietaria, per operazioni in remoto di programmazione, diagnostica e servizi in genere
- Password di protezione a vari livelli
- Conformità agli standard IEC 61131-3 per un investimento garantito nel tempo
- Possibilità di importare i programmi scritti con altri software Nais (NPST-GR, FPWIN-GR, …)
- Interfaccia utente sviluppata in conformità alla Microsoft Foundation Class (MFC)
- L'estrema ottimizzazione della compilazione lo rende equivalente, a parità di programma, a un software non IEC 1131 (in termini di memoria programma occupata a bordo PLC)
- Esportabilità del progetto su PLC non NAiS (reusability)
- Importabilità del progetto da PLC non NAiS (crewsability).

![](_page_21_Figure_22.jpeg)

![](_page_22_Picture_0.jpeg)

# **Control FPWIN GR**

# Software di programmazione per PLC Serie FP in ambiente Windows

### **Caratteristiche**

- Estrema facilità di apprendimento e di utilizzo.
- Per qualsiasi operazione di scrittura, ricerca, monitoraggio ecc... è possibile utilizzare la tastiera senza il mouse; ciò facilita le operazioni fatte in campo.
- Operazioni standard di Windows come taglia ed incolla sono comprese.
- Valido per tutta la serie FP. Si può usare anche il software creato con NPST-GR vers. 3 o 4.
- Eredita funzioni tipiche dell'NPST-GR.

![](_page_22_Picture_219.jpeg)

# **Ambiente Applicabile a tutti i PLC Serie FP**

**FP**∑ **Sigma, FP0, FP-e, FP1, FP2, FP2SH, FP3, FP10SH, FP-M**

### **Alcune funzioni disponibili**

![](_page_22_Figure_14.jpeg)

#### **Funzione lista istruzioni**

![](_page_22_Picture_16.jpeg)

I comandi sono classificati per tipo e si possono selezionare dalla lista visualizzata (semplice help incluso).

#### **Funzione di edit/commento sugli I/U**

![](_page_22_Picture_19.jpeg)

Per ogni tipo di dispositivo è possibile introdurre commenti sugli I/U. Dati da Excel e da altre applicazioni si possono copiare ed incollare.

#### **Barra istruzioni**

**Interfaccia ed Help on line in italiano programmatore**

Si accede tramite icone alle funzionalità più utilizzate.

#### **Barra funzioni**

Si accede ai comandi, si immettono i dati, si selezionano le modalità operative del PLC e lo stato OFF/ON Line.

#### **Visualizzazione dello stato del PLC**

| Visit Pater - Jeffa I<br><b><i><u>Program Mountaine</u></i></b><br><b>Program Since</b><br>NORTH NET Party 1702<br>. .<br>Machine Language 1<br>图 医1                                                                                                    | п<br>۰<br><b>CLIPS</b><br><b>Clear Rent D</b> |
|----------------------------------------------------------------------------------------------------|-----------------------------------------------|
| 图 图1<br><b>Film Resolutes Class:</b><br>٠<br><b>PRI Cammond</b><br><b>Hara</b><br><b>DEER P</b><br>٠<br><b>Beat 1</b><br><b>Back Collection 1</b><br><b>BELL</b><br><b>Beat 1</b><br><b>MRL</b><br>58.97<br><b>SEE P</b><br><b>Particular State</b><br><b>Plugh 1</b><br>٠                                                                                                    | 15/0 lbs                                      |
| 監管<br>: Worlds<br><b>Braking</b><br>1 Marca<br><b>Sept.</b><br>٠<br><b>US more</b><br>٠<br>Mi-<br>CINEMA I RAFIA<br><b>EX MON.</b><br>PLE 1 MAIN FORM<br><b>NAME</b><br><b>CTRIA</b><br>٠                                                                                                    |                                               |
| <b>PLESHORN</b><br><b>TOMATIC</b><br><b>Sept.</b><br>v.<br><b>GOT Rehaustor 10</b><br>n<br><b>LONGHI</b><br>$-1$<br>۰<br><b>WETHele   B</b><br><b>Seat Day 11</b><br>1 to Hotels En 1 4<br><b>TERRA I</b><br>٠<br>13.<br>PHR 11<br><b>BaskMade</b><br>$\mathbf{B}$<br><b>Mailed</b><br>$\cdots$<br><b>MORRIS</b><br><b><i><u>These Chapter</u></i></b><br><br><b>Painter</b><br>13473 11<br>1.1<br>About \$ 000 1. 51<br>- 11<br><b>Emma</b> II<br><b>Fame Harr</b><br>$\blacksquare$ | <b>Party</b>                                  |
| <b>Grif Discovate Resolders and</b><br>Discount LEAST The Roll Day Resume                                                                                                    |                                               |

Visualizza informazioni riguardanti il PLC, le sue impostazioni e gli eventuali errori.

# **Strumenti e software di programmazione**

Strumenti e software di programmazione

### **Strumenti di programmazione**

![](_page_23_Picture_3.jpeg)

**Con programmatore manuale** 

![](_page_23_Picture_5.jpeg)

**FP Programmer II Ver. 2** Codice: **AFP1114V2**

#### **Cavo universale di programmazione per la famiglia FP**

Codice: **PT14**

### **Software di programmazione:**

![](_page_23_Picture_10.jpeg)

#### **Control FPWIN Pro**

Durante l'installazione si può selezionare la lingua (inglese, tedesco, francese, italiano e spagnolo). Secondo gli standard IEC 61131-3

- Versione ridotta solo per PLC compatti (FP0, FP1, FPM, FPSigma e FP-e)
	- FPWIN PRO S EN5 (Manuale in inglese) • FPWIN PRO S DE5 (Manuale in tedesco)
	- FPWIN PRO S FR5 (Manuale in francese)
- Versione completa per tutta la serie FP
- FPWIN PRO F EN5 (Manuale in inglese)
- FPWIN PRO F DE5 (Manuale in tedesco)
- FPWIN PRO F FR5 (Manuale in francese)

![](_page_23_Picture_20.jpeg)

FP0

 $77777$ 

#### **Control FPWIN GR**

Durante l'installazione si può selezionare la lingua (inglese, tedesco, francese, italiano e spagnolo).

■ Versione completa per tutta la serie FP<br>• FPWINGR F2

### **Altri software**

![](_page_23_Picture_25.jpeg)

#### **PCWAY** Codice:

**AFW10011** (Software + chiave HW per porta stampante) **AFW10031** (Software + chiave HW USB)

![](_page_23_Picture_28.jpeg)

#### **Control CommX** Codice:

**AFW20011** (Software + chiave HW per porta stampante) **AFW20031** (Software + chiave HW USB)

![](_page_23_Picture_31.jpeg)

#### **MEWTOCOL OPC Server** Codice:

**AFPS01510** (1 licenza) **AFPS01515** (5 licenze) **AFPS01516** (10 licenze)

# **Control EBWINX, PRGWAY, OPC Server**

# Software di visualizzazione per soluzioni personalizzate

### **Control CommX**

#### **Connessione in tecnologia ActiveX**

- Collega l'applicativo in Visual Basic ai PLC Matsushita.
- Fornisce la possibilità di sviluppare facilmente soluzioni di controllo altamente specializzate.
- Si può creare la propria applicazione molto velocemente semplicemente aggiungendo la funzionalità di ActiveX al codice scritto con Visual Basic.
- Non necessita alcuna conoscenza di MEWTOCOL (protocollo di comunicazione dei PLC Matsushita).

#### **Processo di Setup**

![](_page_24_Picture_170.jpeg)

### **PCWAY**

#### **Software in ambiente Excel per monitorare e modificare i dati di un PLC**

- Il software add-in PCWAY per Excel è disponibile per la raccolta di dati di PLC in rete. I contenuti dei bit dei PLC e dei registri dati possono essere semplicemente visualizzati e gestiti come fogli stile di Excel.
- Le impostazioni in PCWAY possono essere utilizzate per selezionare i contenuti della schermata, il colore dei caratteri corrispondenti allo stato on/off dei contatti, specifici registri per eseguire calcoli basati sui valori contenuti. Le macro di Excel non sono necessarie.

#### **MEWTOCOL OPC Server**

#### **Connessione tra PLC e software SCADA**

- Interfaccia standard tra PLC serie FP ed i vari software SCADA/HMI\* utilizzati per creare un sistema di monitoraggio adatto ai client OPC disponibili in commercio. È anche possibile utilizzare un'interfaccia OPC per collegare i PLC serie FP a Visual Basic.
- OPC (OLE for Process Control) un'interfaccia standard per il collegamento di software con i vari dispositivi di controllo e supervisione aziendali. Questo standard permette le connessioni tra prodotti OPC compatibili.

![](_page_24_Figure_18.jpeg)

**WORKS** 

\* Si conferma il collegamento con iFIX Ver.2.6 (Intellution), InTouch Ver.7.0 (Wonderware), e RSView32 Ver.6. (Rockwell Software).

# FP0 Programmazione - Istruzioni base (per le istruzioni IEC 61131-3 si veda la nota\*)

**TT** 

**Altrid** 

![](_page_25_Picture_967.jpeg)

![](_page_25_Picture_968.jpeg)

# FP0 Programmazione - Istruzioni ad alto livello

πř

**ATTEN** 

![](_page_26_Picture_1126.jpeg)

![](_page_26_Picture_1127.jpeg)

\*) Nota: **NAIS Control** FPWIN Pro offre oltre alla libreria Matsushita (F...- istruzioni)<br>anche la libreria dello standard IEC che comprende tutte le funzioni IEC, le istruzioni, Function block IEC quali IEC<br>Timer, ... etc

![](_page_27_Picture_0.jpeg)

# Dimensioni esterne delle unità di controllo e delle unità di espansione

#### Modelli (dimensioni comuni): **FP0C10RS/C14RS - FP0E8RS/E16RS**

![](_page_27_Figure_5.jpeg)

60.0

![](_page_27_Figure_6.jpeg)

![](_page_27_Figure_7.jpeg)

![](_page_27_Figure_8.jpeg)

#### Modelli (dimensioni comuni): **FP0C16T/C16P/E16T/E16P**

•Dimensioni esterne (unità di misura: mm) <Misure di riferimento per il cablaggio> •Disposizione terminali

 $\left| \bullet \right\rangle$  (18)  $\left| \bullet \right\rangle$  60.0 **YO–7** 0 ᇿᇥᇥᇥᄱ RUN PROG. 90.0 Œ (9)

![](_page_27_Figure_12.jpeg)

 $X<sub>0</sub>$  $\overline{X2}$ X4 X6 COM COM  $X1$  $X3$ X5 X7

Uscite (8 punti 1 COM)

Ingressi (8 punti 1 COM)

![](_page_27_Picture_625.jpeg)

#### Modelli (dimensioni comuni): **FP0C32T/C32P/E32T/E32P/T32CP**

•Dimensioni esterne (unità di misura: mm) <Misure di riferimento per il cablaggio> •Disposizione terminali

![](_page_27_Figure_19.jpeg)

**Y8–F**

![](_page_27_Figure_21.jpeg)

![](_page_27_Figure_22.jpeg)

Ingressi (16 punti 1 COM)

![](_page_27_Picture_626.jpeg)

Uscite (16 punti 1 COM)

![](_page_27_Picture_627.jpeg)

# Dimensioni e tipi di aggancio

πÝ

77777

#### **Unità di controllo S-LINK**

• Dimensioni esterne (mm) (Misure di riferimento per il cablaggio)

![](_page_28_Figure_4.jpeg)

#### **Unità analogica di I/U**

l RD SD

leee  $\overline{\epsilon}$ 

• Dimensioni esterne (mm) (Misure di riferimento per il cablaggio)

![](_page_28_Picture_7.jpeg)

### **FP MEMORY LOADER**

• Dimensioni esterne (mm)

![](_page_28_Picture_10.jpeg)

### **Unità di I/O Link**

• Dimensioni esterne (mm) (Misure di riferimento per il cablaggio)

![](_page_28_Figure_13.jpeg)

#### **Unità termocoppie**

• Dimensioni esterne (mm) (Misure di riferimento per il cablaggio)

![](_page_28_Figure_16.jpeg)

![](_page_29_Picture_0.jpeg)

**Collegamento unità di espansione**

# Dimensioni

![](_page_29_Picture_3.jpeg)

# **Dimensioni esterne con espansioni collegate**

![](_page_29_Figure_5.jpeg)

# **Dimensioni A+B+C+D**

![](_page_29_Picture_348.jpeg)

# Tipi di attacco

# **Fissaggio direttamente a parete utilizzando il modulo con piastra di attacco posteriore**

Unità di controllo e relative espansioni possono essere fissate direttamente ad una qualsiasi superficie utilizzando il "modulo con piastra di attacco posteriore".

世間関係

 $\overline{\odot}$ 

 $\circledcirc$ 

![](_page_30_Figure_4.jpeg)

Dimensioni dell'attacco (unità di misura: mm) Modulo con piastra di attacco posteriore

![](_page_30_Figure_6.jpeg)

![](_page_30_Picture_8.jpeg)

Dimensioni dell'FP0 utilizzando un modulo con 3 espansioni

![](_page_30_Figure_10.jpeg)

#### **Fissaggio direttamente a parete utilizzando la piastra di attacco laterale (Nota: non possono essere collegate espansioni)**

L'unità di controllo può essere fissata direttamente ad una qualsiasi superficie utilizzando il "modulo con piastra di attacco laterale".

![](_page_30_Picture_13.jpeg)

Dimensioni dell'attacco (unità di misura: mm) Modulo con piastra di attacco laterale

![](_page_30_Figure_15.jpeg)

![](_page_30_Figure_16.jpeg)

**UP**

 $60<sub>0</sub>$ 

**AFP0804**

90.0

10.0

φ

5.0

 $60.0$ 

φ

![](_page_30_Picture_17.jpeg)

![](_page_30_Picture_18.jpeg)

Dimensioni dell'FP0 utilizzando un modulo con piastra di attacco laterale 6.2

![](_page_30_Picture_20.jpeg)

![](_page_31_Picture_0.jpeg)

# **Unità di controllo FP0** Caratteristiche e codici prodotto

#### **Unità di controllo**

![](_page_31_Figure_3.jpeg)

**Note:**

- L'unità di controllo e le unità con uscita a relè sono fornite con cavo di alimentazione (codice AFP0581) (L'unità di espansione con uscita a transistor non necessita di un cavo di potenza).
- Sono necessari due terminali Phoenix (9-pin) per le unità con uscita a relè. Per il cablaggio occorre un cacciavite di 2.5mm. (codici AFP0806: codice Phoenix SZS0, 4 X 2.5 compatibile), o equivalente.<br>■ Per le unità a 2 connettori con codice FP0-C16T/P, E16T/P, e a 4 connettori con codice FP0-C32T/P, E32T/P, sono necessati zoccoli e contatti ad
- Per il cablaggio serve una pinza pressa-cavo codice AXY52000.

![](_page_32_Picture_0.jpeg)

![](_page_32_Picture_1.jpeg)

### **Unità analogue**

![](_page_32_Picture_3.jpeg)

**3 punti** Ingresso 2 punti Uscita 1 punto Terminale a vite Codice: **FP0-A21**

### **Termocoppie**

![](_page_32_Picture_6.jpeg)

![](_page_32_Picture_7.jpeg)

Terminale a vite

**8 punti** Ingresso 8 punti

Codice: **FP0-TC8**

Terminale a vite

**8 punti** Ingresso 8 punti

Codice: **FP0-A80**

**4 punti** Ingresso 4 punti Terminale a vite Codice: **FP0-TC4** 

# **Alimentatore AC**

![](_page_32_Picture_10.jpeg)

Ingresso da 85 a 265VAC Uscita 24V DC / 0.7A Terminale a vite

Codice: **FP0-PSA2**

### **Unità di rete**

![](_page_32_Picture_14.jpeg)

**PROFIBUS** PROFIBUS DP-Slave o I/U remoti Codice: **FP0-DPS2**

![](_page_32_Picture_16.jpeg)

Ingresso da 85 a 265VAC Uscita 24VDC / 2.1A Terminale a vite Codice: **FP-PS24-050E**

> **MEWNET-F** MEWNET-F Slave

Codice: **FP0-IOL**

![](_page_32_Figure_19.jpeg)

**S-LINK CPU** S-LINK Master

Codice: **FP0-SL1**

![](_page_32_Picture_22.jpeg)

Terminale a vite Codice: **FP0-A04V 4 punti** Uscita 4 punti

![](_page_32_Picture_24.jpeg)

Codice: **FP0-A04I**

![](_page_32_Picture_261.jpeg)

![](_page_32_Picture_26.jpeg)

**4 punti** Uscita 4 punti Terminale a vite

![](_page_32_Picture_27.jpeg)

![](_page_32_Picture_28.jpeg)

Lettura o scrittura di programmi da e al PLC

Codice: **AFP8670**

![](_page_32_Picture_30.jpeg)

![](_page_32_Picture_31.jpeg)

**FP WEB SERVER** Ethernet

Codice: **FP-WEBD**

![](_page_33_Picture_0.jpeg)

# Caratteristiche e codici prodotto

### **Accessori**

#### **Strumenti per il cablaggio**

![](_page_33_Picture_4.jpeg)

**Pinza pressa-cavo** Utile per il cablaggio di connettori per uscite a transistor. Codice: **AXY52000**

#### **Connettori**

![](_page_33_Picture_7.jpeg)

**Piastra di attacco posteriore** Piastra di attacco (attacco posteriore). Codice: **AFP0803** (set di 10)

#### **Piastra di attacco Cavi e reti I/U**

![](_page_33_Picture_10.jpeg)

**Simulatore ingressi** per FP0 con uscita a relè, 6 interruttori Codice: **SWITCH-FP0**

![](_page_33_Picture_12.jpeg)

**Connettori terminali** Collegabili a moduli con uscita a relè. Codice: **AFP0806**

![](_page_33_Picture_14.jpeg)

**Piastra di attacco laterale** Piastra di attacco (attacco laterale). Codice: **AFP0804** (set di 10)

![](_page_33_Picture_16.jpeg)

Esempio di attacco

77777

![](_page_33_Picture_18.jpeg)

![](_page_33_Picture_19.jpeg)

**Adattatore C-NET tipo S2** Adattatore per il collegamento dell'FP0 in rete C-NET. Cavo di 30 cm. Non serve alimentazione. Codice: **AFP15402**

![](_page_33_Picture_21.jpeg)

**Connettori a incastro con cavo flessibile** Connettori per uscita a transistor.

Codice: **AFP0807** Codice: **ATA48011** 

34

![](_page_33_Picture_24.jpeg)

**Barra DIN** Barra DIN di 35mm di ampiezza e 1 m di lunghezza.

![](_page_33_Picture_26.jpeg)

**Tappo per barra** Tappo per barra DIN

#### Codice: **ATA4806**

![](_page_33_Picture_29.jpeg)

Cavo di alimentazione<br>Collegabile ad unità di controllo o verificadi<br>espansione con uscita a relè (lunghezza 1 m). Codice: **AFP0581**

# **Control FPWIN Pro Elenco prodotti FP0**

**A** TAXAB

両

# Codici di ordinazione

![](_page_34_Picture_344.jpeg)

# **Rete di assistenza globale**

![](_page_35_Figure_1.jpeg)

# **Matsushita Electric Works**

![](_page_35_Picture_223.jpeg)

**DSA** 

**USA Matsushita Corporation Head Office USA** 629 Central Avenue, New Providence, N.J. 07974, Tel. 1-908-464-3550, Fax 1-908-464-8513, www.aromat.com

#### **Asia**

- Cina ▶ Hong Kong
- $\blacktriangleright$  Giappone
- **Singapore**

Matsushita Electric Works Ltd. China Office 2013, Beijing Fortune, Building No. 5, Dong San Huan Bei Lu, Chaoyang District, Beijing, Tel. 86-10-6590-8646, Fax 86-10-6590-8646, Fax 86-10-6590-8647<br>Matsushita Electric Works **Hong Kong Matsushita Electric Works Ltd. Hong Kong** Rm1601, 16/F, Tower 2, The Gateway, 25 Canton Road, Tsimshatsui, Kowloon, Hong Kong, Tel. (852) 2956-3118, Fax (852) 2956-0398 **Giappone Matsushita Electric Works Ltd.** 1048 Kadoma, Kadoma-shi, Osaka Automation Controls Group 571-8686, Japan, Tel. 06-6908-1050, Fax 06-6908-5781, www.mew.co.jp/e-acg/ **Singapore Matsushita Electric Works Pte Ltd. (Asia Pacific)** 101 Thompson Road, #25-03/05, United Square, Singapore 307591, Tel. (65) 255-5473, Fax (65) 253-5689

#### **Italia**

#### **Matsushita Electric Works Italia s.r.l.**

Via del Commercio 3-5 (Z.I. Ferlina) - I-37012 Bussolengo (VR), Tel. 045 6752711, Fax 045 6700444 - info@matsushita.it - www.matsushita.it PLC/FP0-09/04-3000-4